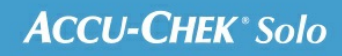

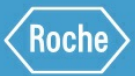

# KOULUTUS-<br>KÄSIKIRJA

Accu-Chek® Solo-mikropumppujärjestelmät

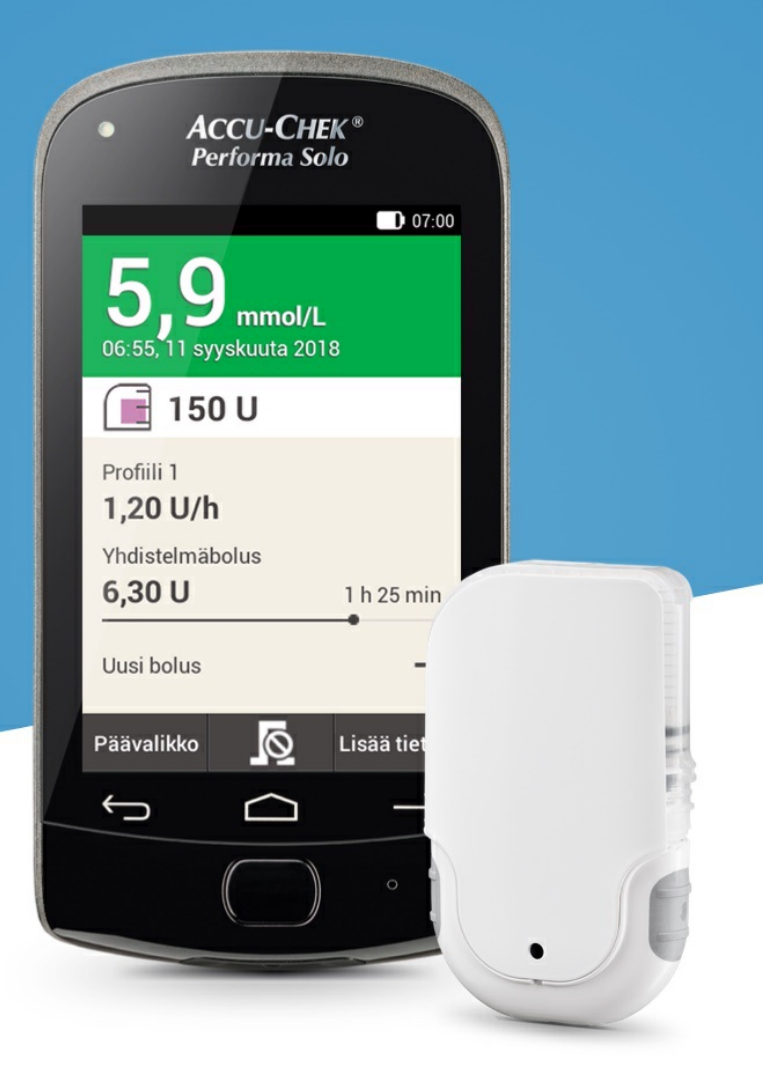

# **TILAPÄISET BASAALIN ANNOSNOPEUDET**

#### **Tilapäiset basaalin annosnopeudet**

Tilapäisen basaalin annosnopeuden avulla voit lisätä tai vähentää nykyistä basaaliohjelmaprofiilia prosenttiperusteisesti tietyn ajanjakson (15 min–24 h) keston ajaksi. Näin voit hallita verensokeriarvoja paremmin sairauden tai fyysisen aktiivisuuden aikana tai muissa tilanteissa, joissa insuliinin antoon on tehtävä muutoksia.

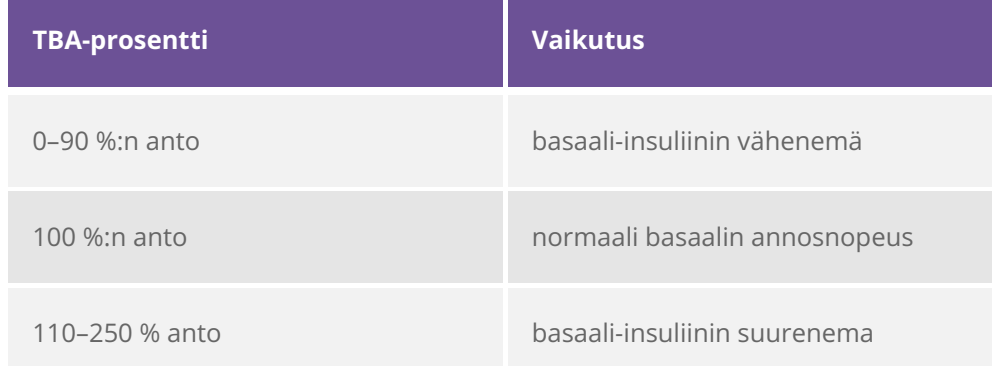

#### G) **Huomautus**

Normaali basaalin annosnopeutesi on 100 %. Tämä tarkoittaa, että jos TBA ei ole parhaillaan aktiivinen, basaalin annosnopeudeksi on asetettu 100 %.

Jos vaihdat basaaliohjelmaprofiilia, aktiivinen TBA siirtyy pois käytöstä.

TBA voidaan ohjelmoida vain, kun mikropumppu on käynnissä (RUN-tila).

Kun pumppu pysäytetään (STOP-tila), TBA:n ja kaikkien bolusten annostelu pysähtyy.

TBA:n päätyttyä saat ilmoituksen siitä, että se on päättynyt.

Toistuvien tilanteiden takia muuttuvia insuliinitarpeita varten voit ohjelmoida ja tallentaa mukautettuja tilapäisiä basaalin annosnopeuksia. Mukautetussa TBA:ssa prosentti ja kesto tallentuvat ja niitä käytetään oletusarvoina joka kerta, kun valitset tämän TBA:n. Voit myös syöttää mukautetulle TBA:lle nimen.

#### **Esimerkkitilanne**

John Doe haluaa pelata tennistä 1 tunnin. Hän tietää, että elimistösi tarvitsee 40 % tavallista vähemmän insuliinia tämän liikuntasuorituksen sekä sitä seuraavan 2 tunnin palautumisen aikana. Hän ohjelmoi TBA:n 60 % (100–40 %) seuraaviksi 3 tunniksi ja tallentaa tämän mukautetun TBA:n nimellä tennis.

#### **Tilapäisen basaalin annosnopeuden (TBA) ohjelmoiminen**

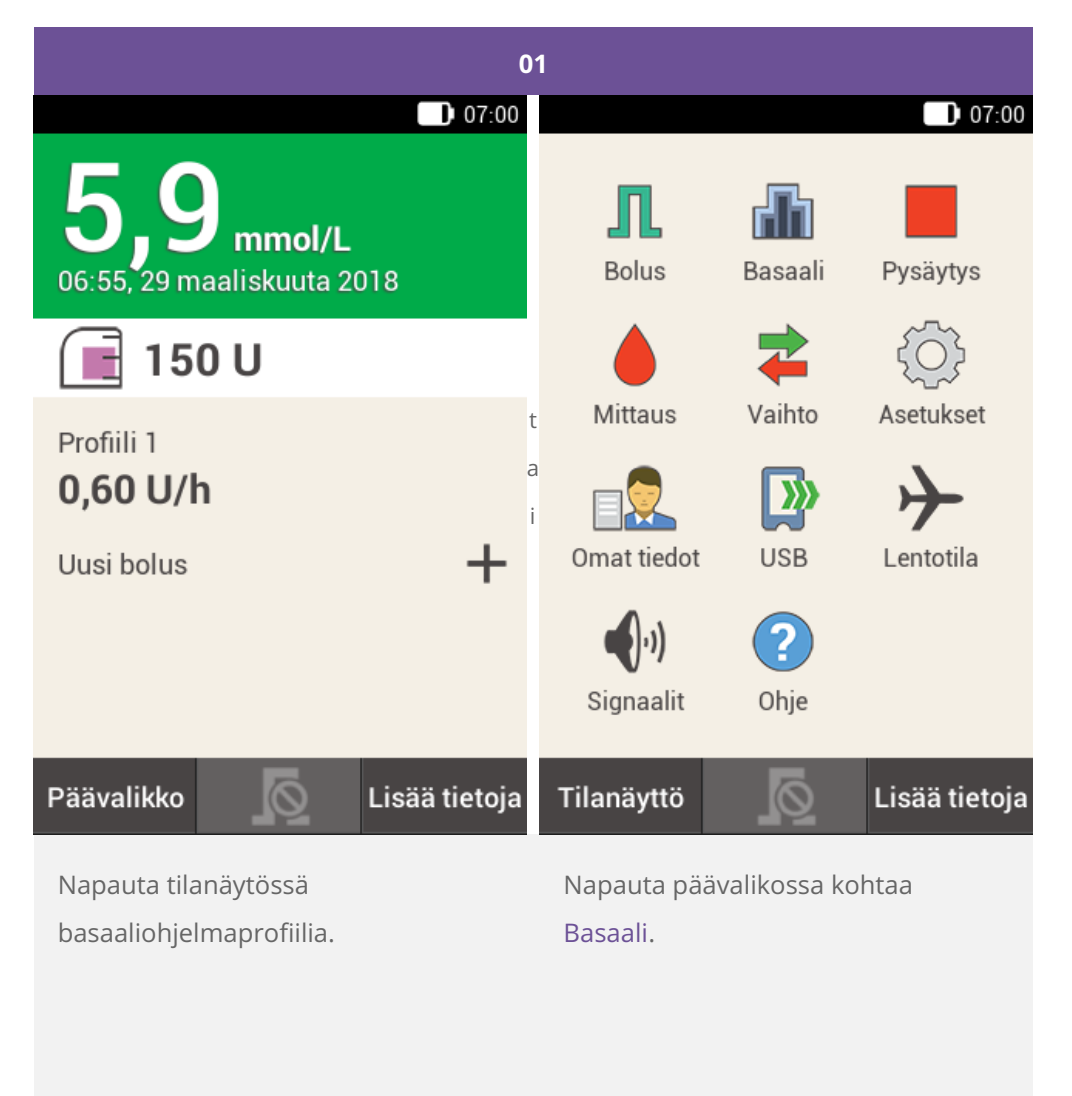

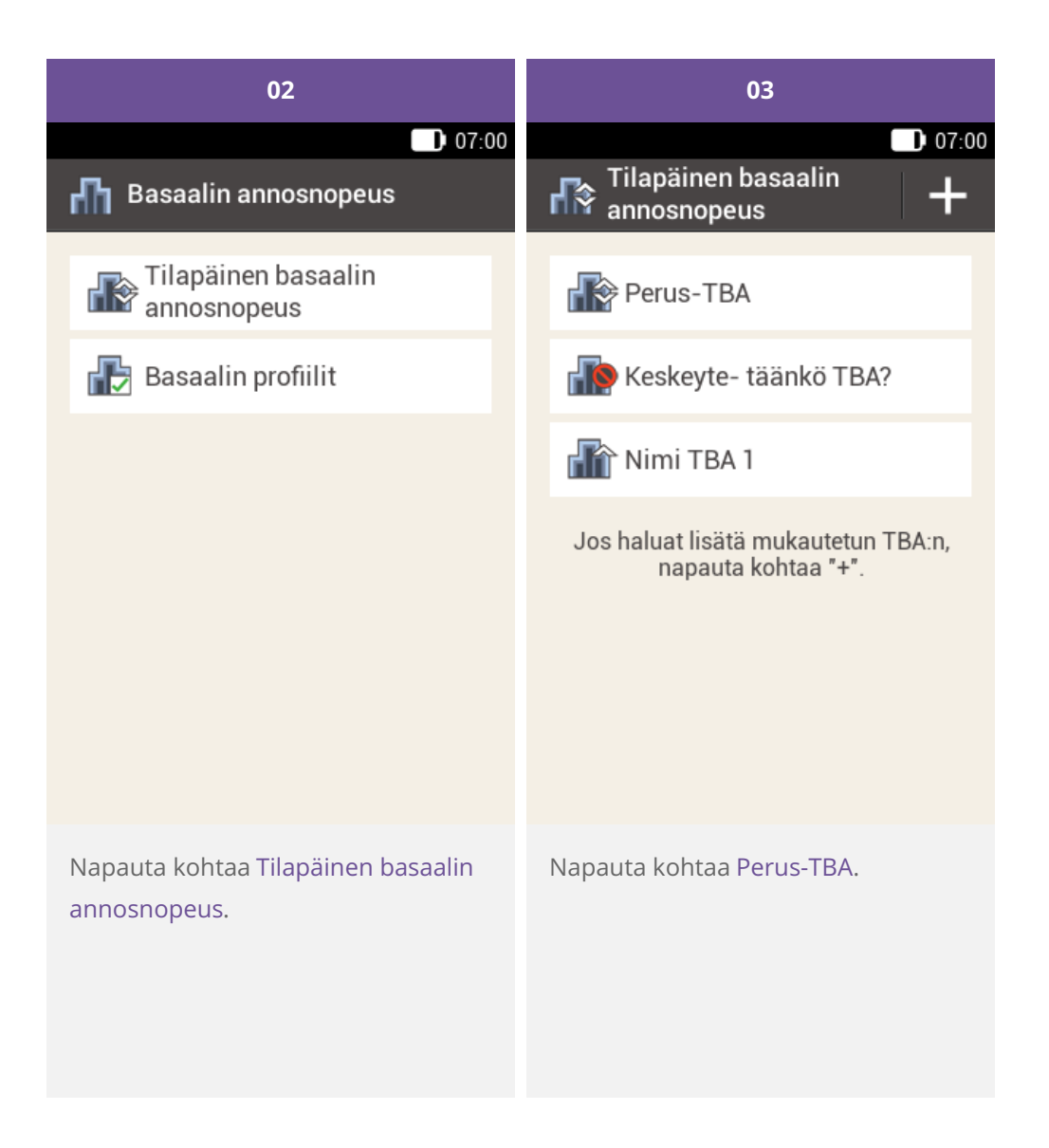

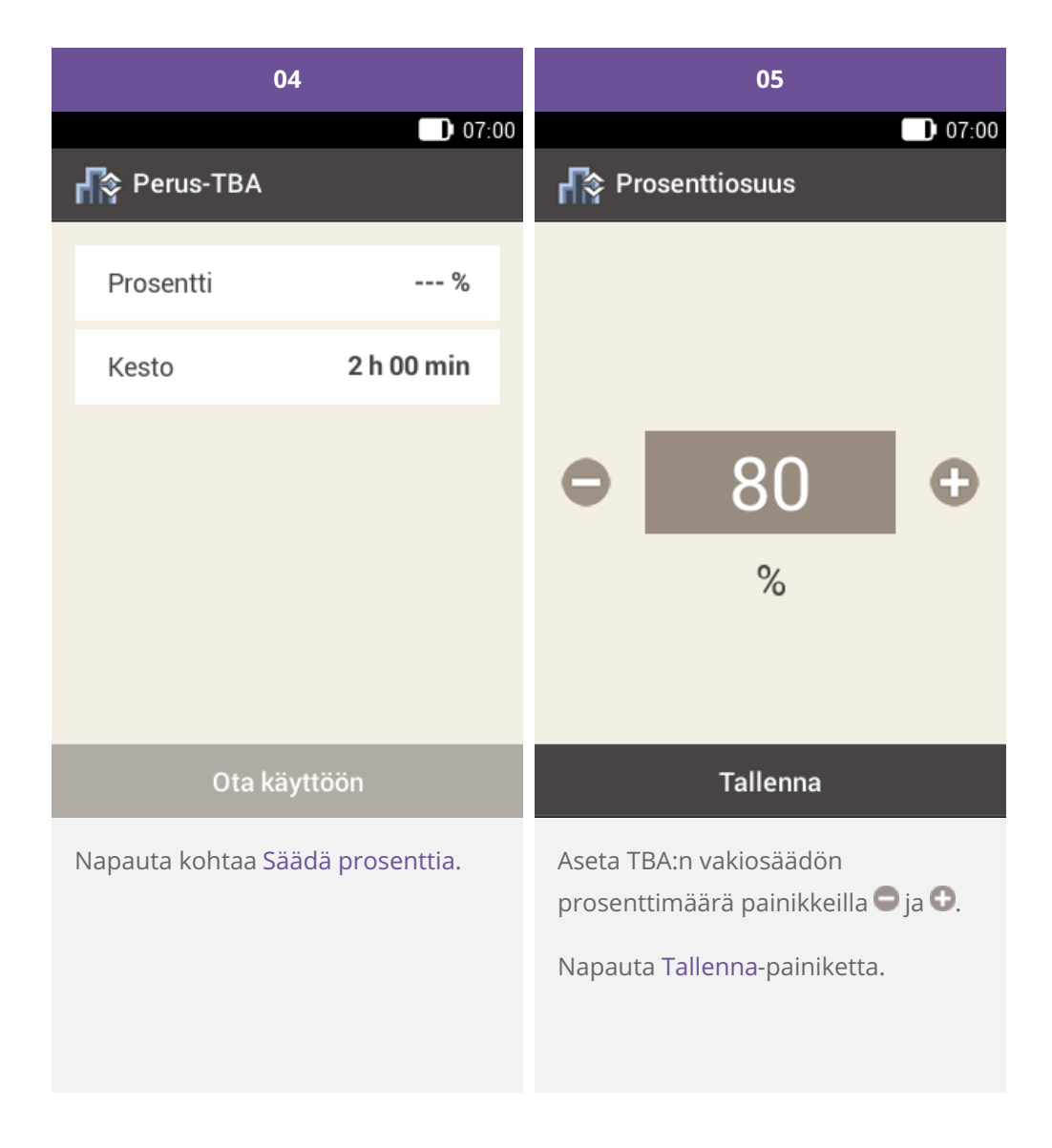

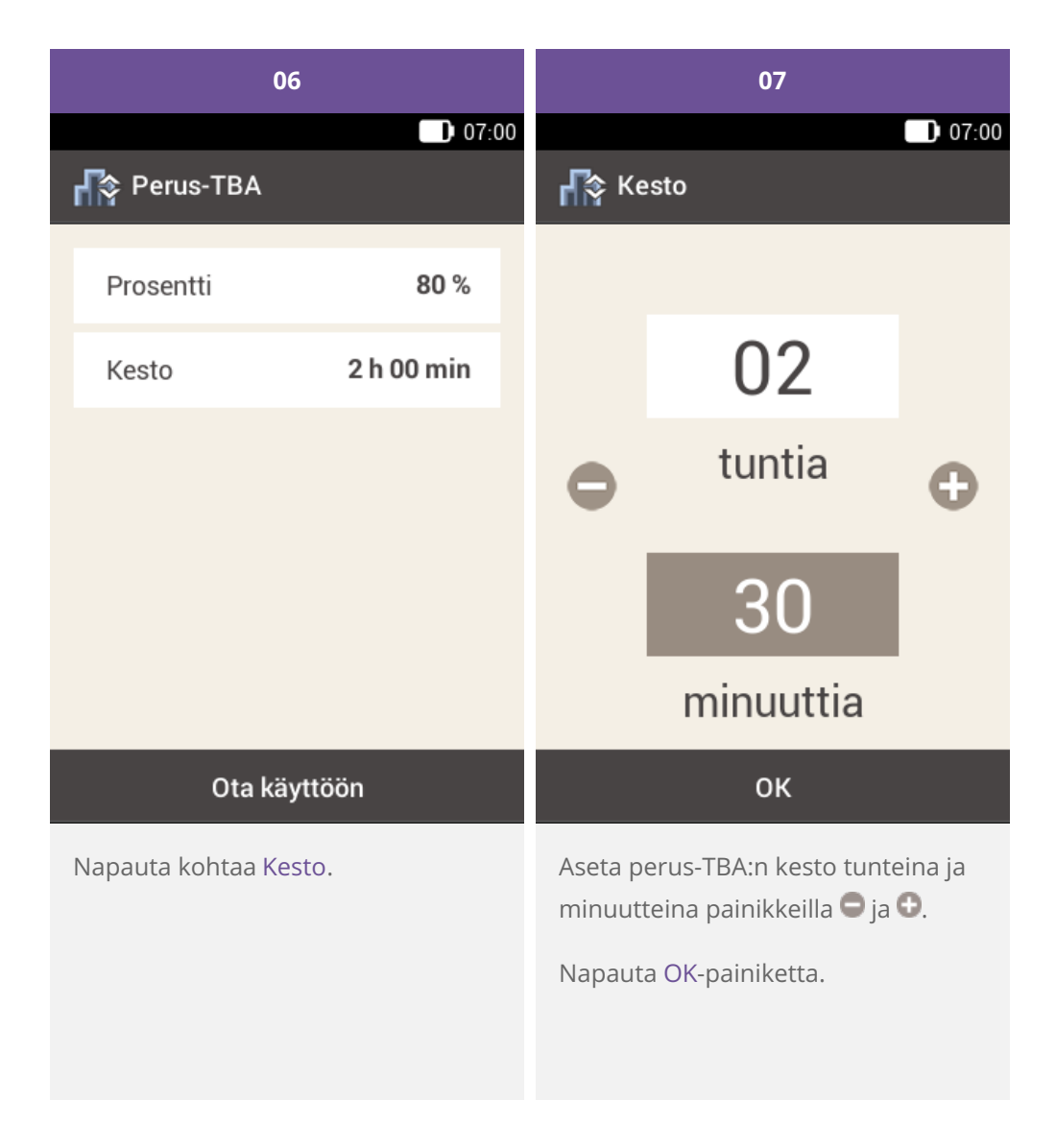

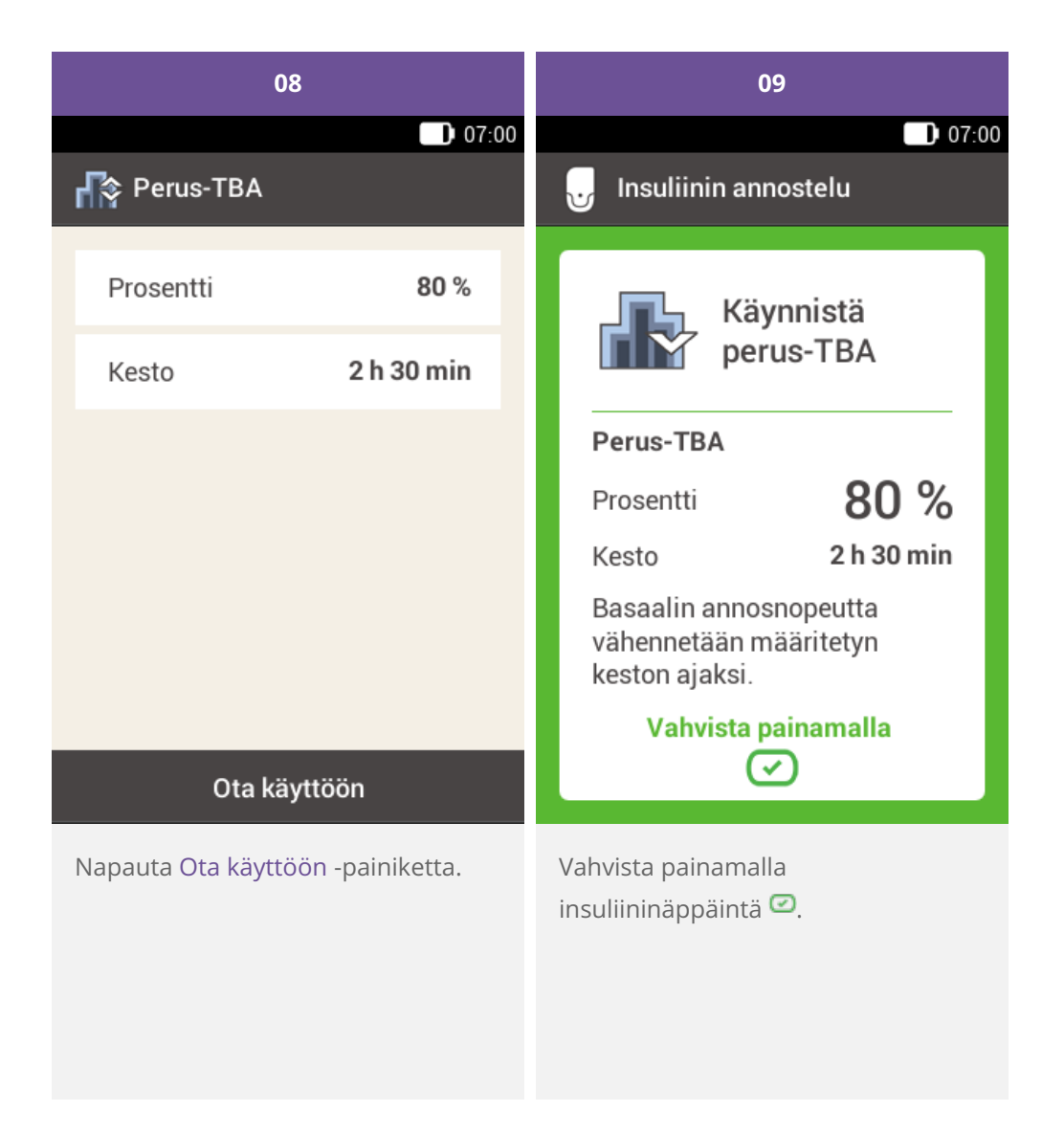

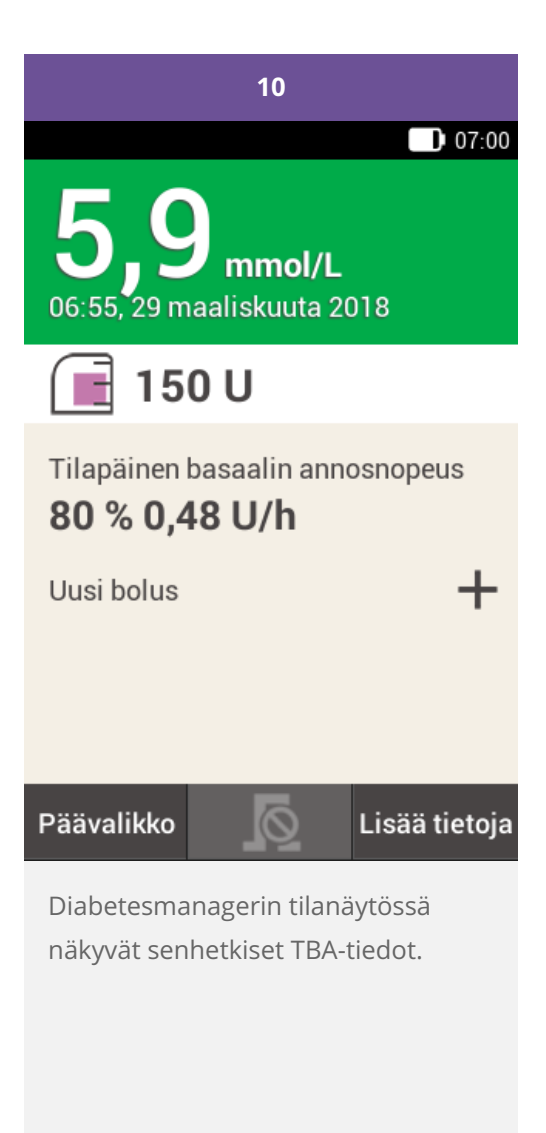

**Mukautetun TBA:n ohjelmoiminen tai muokkaaminen**

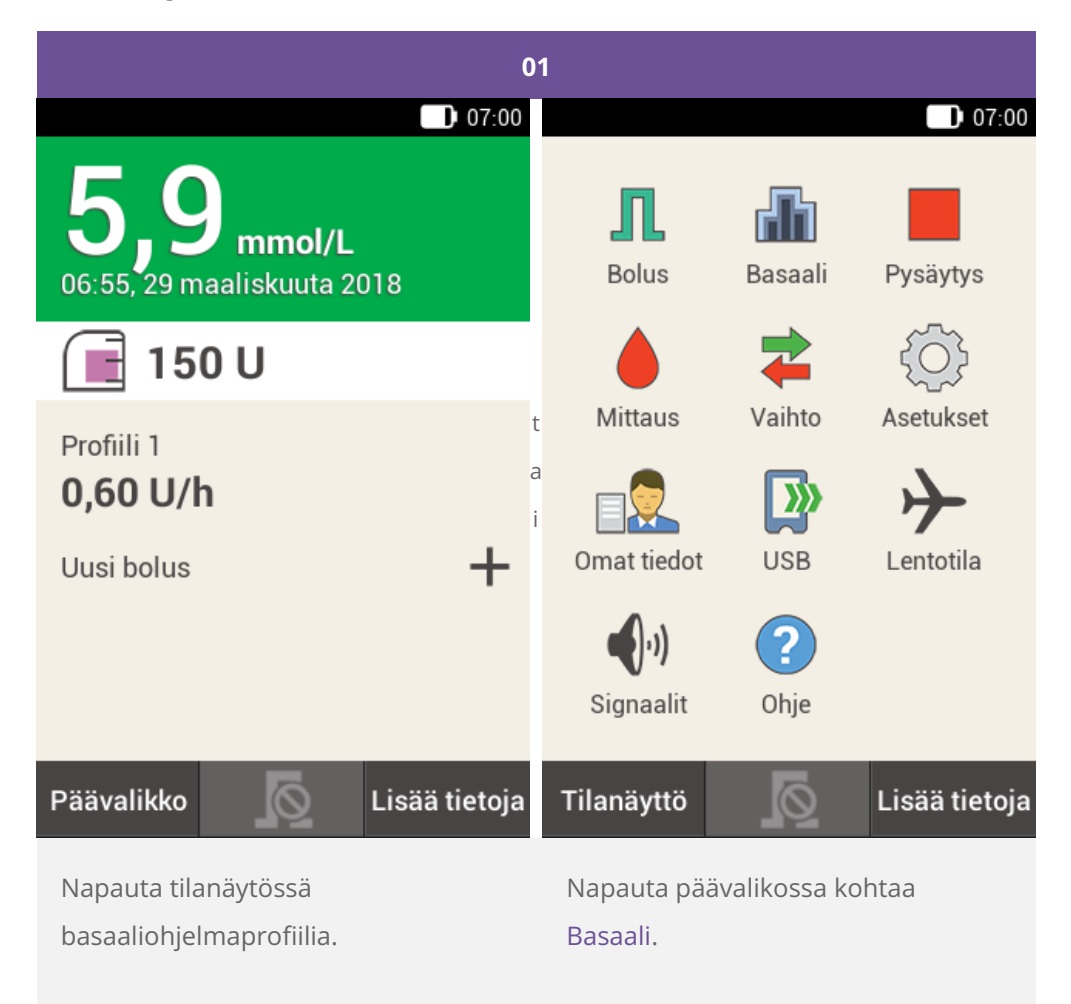

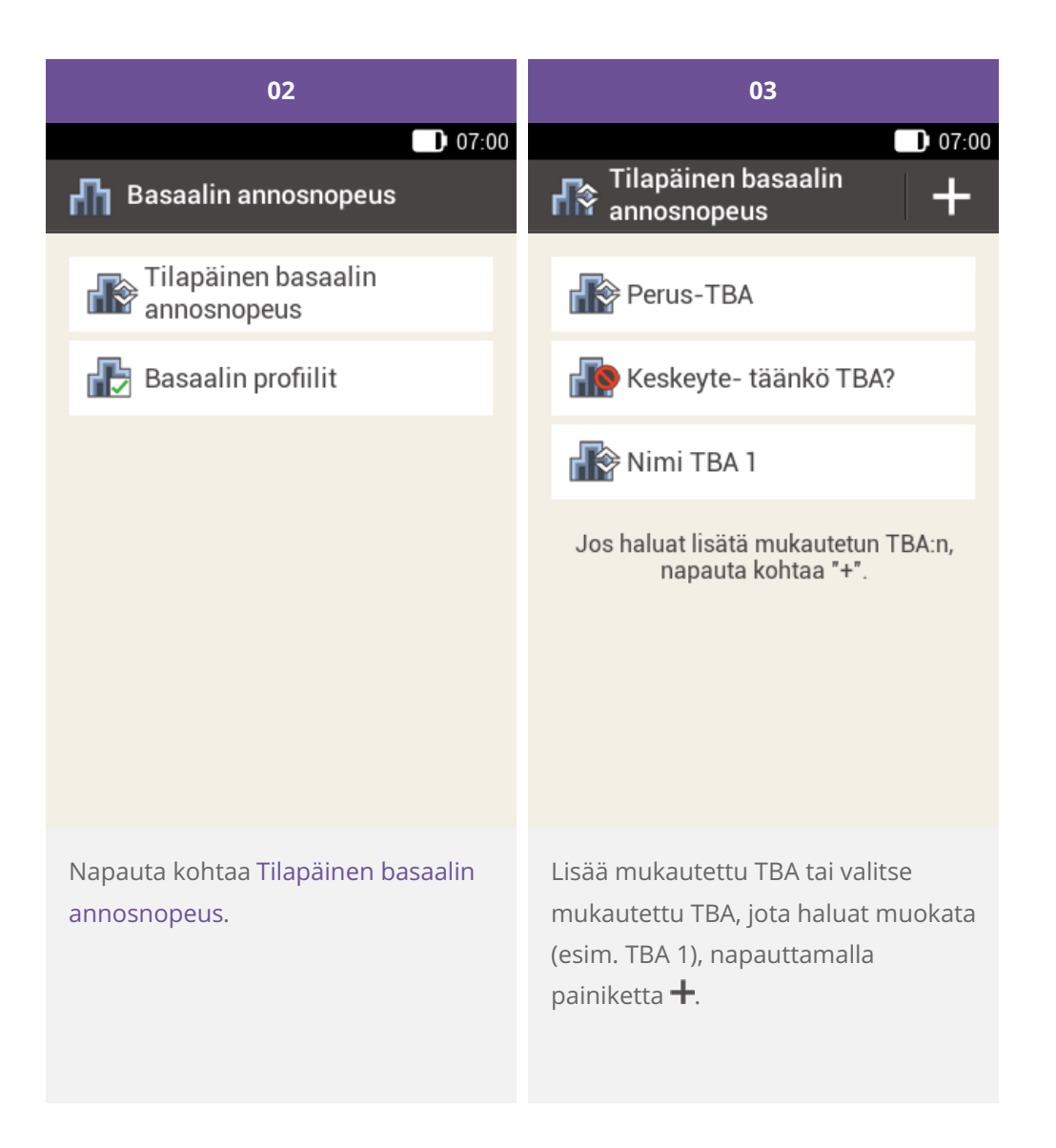

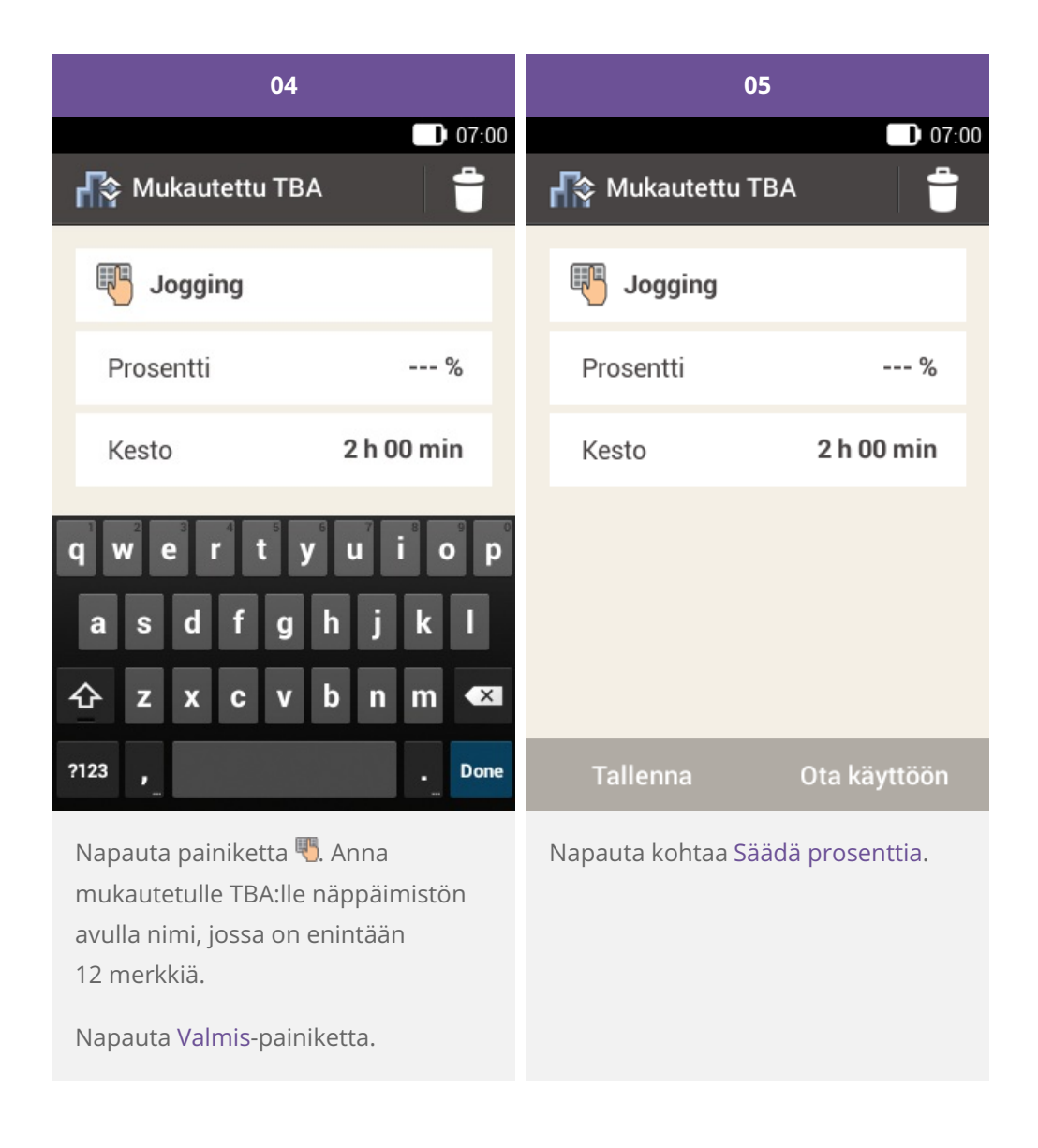

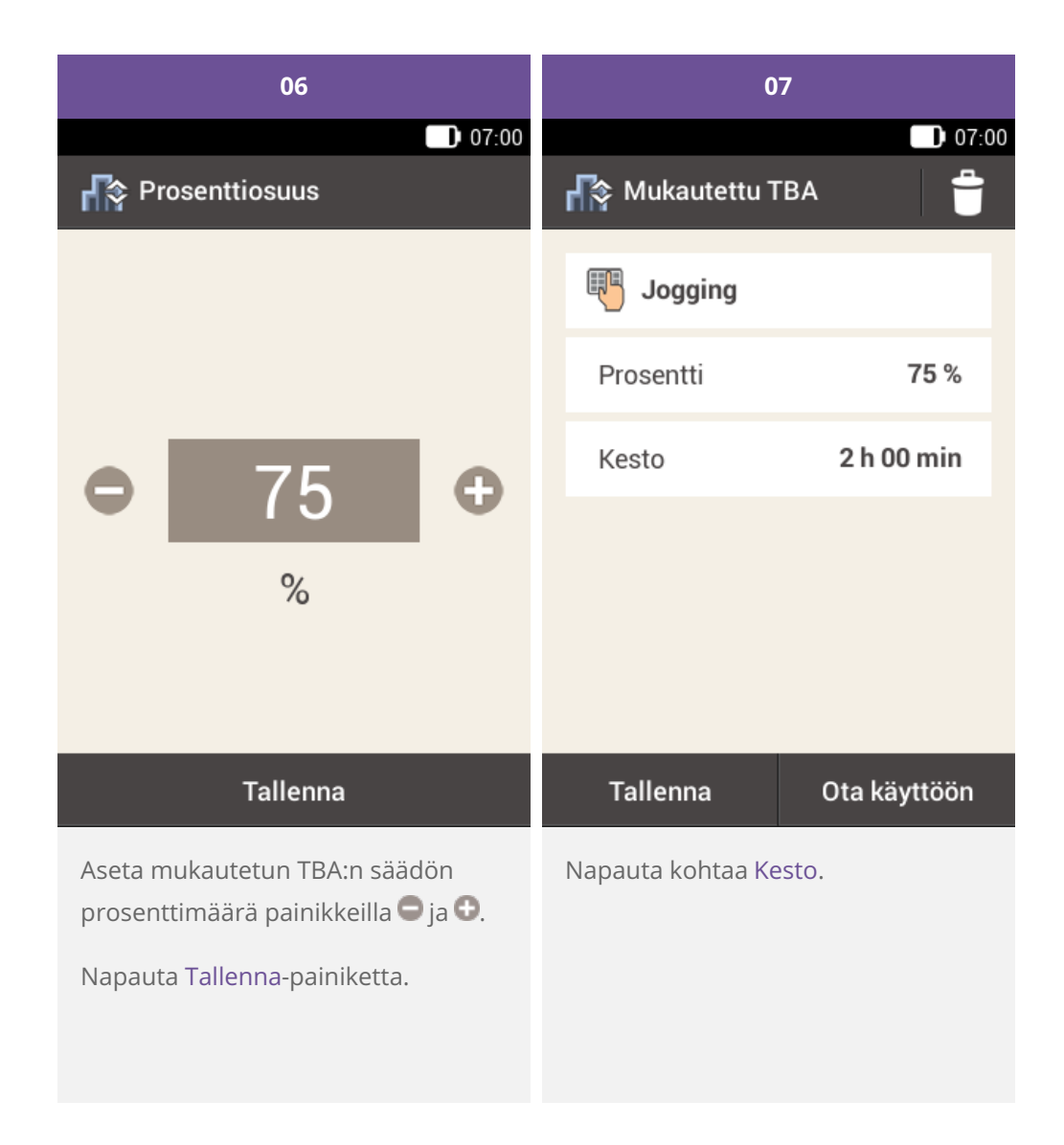

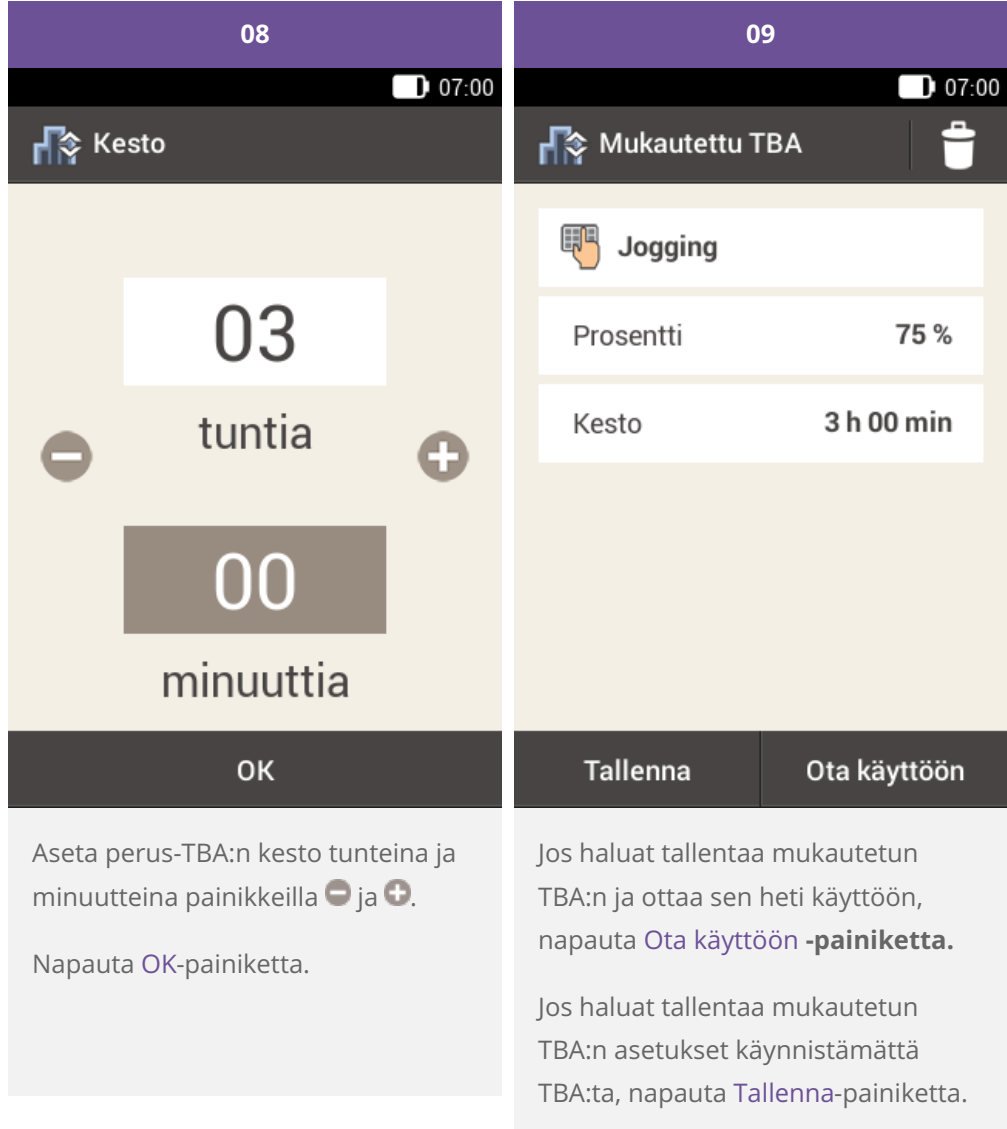

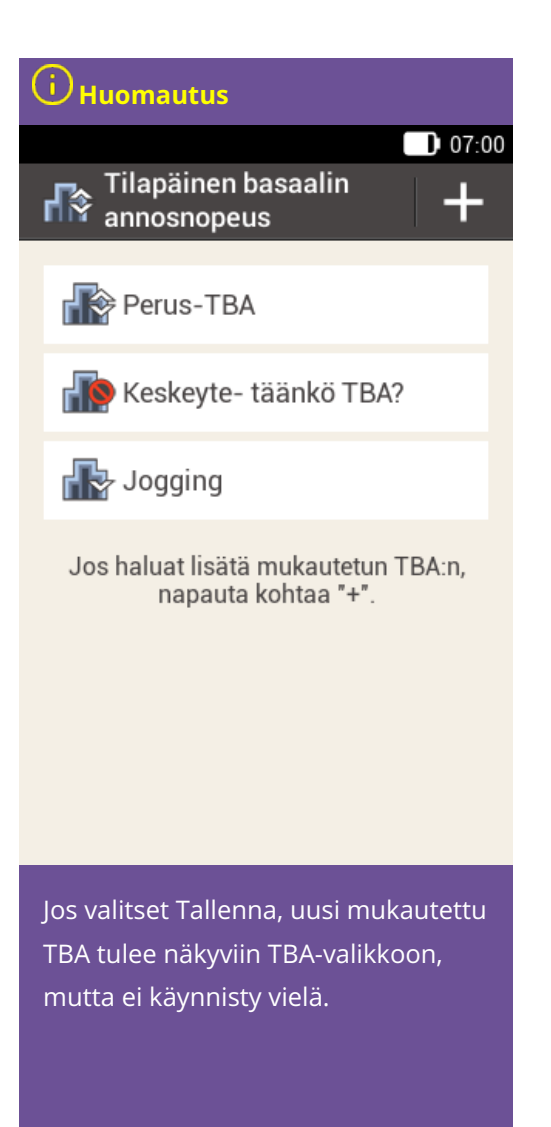

## **Mukautetun TBA:n ottaminen käyttöön**

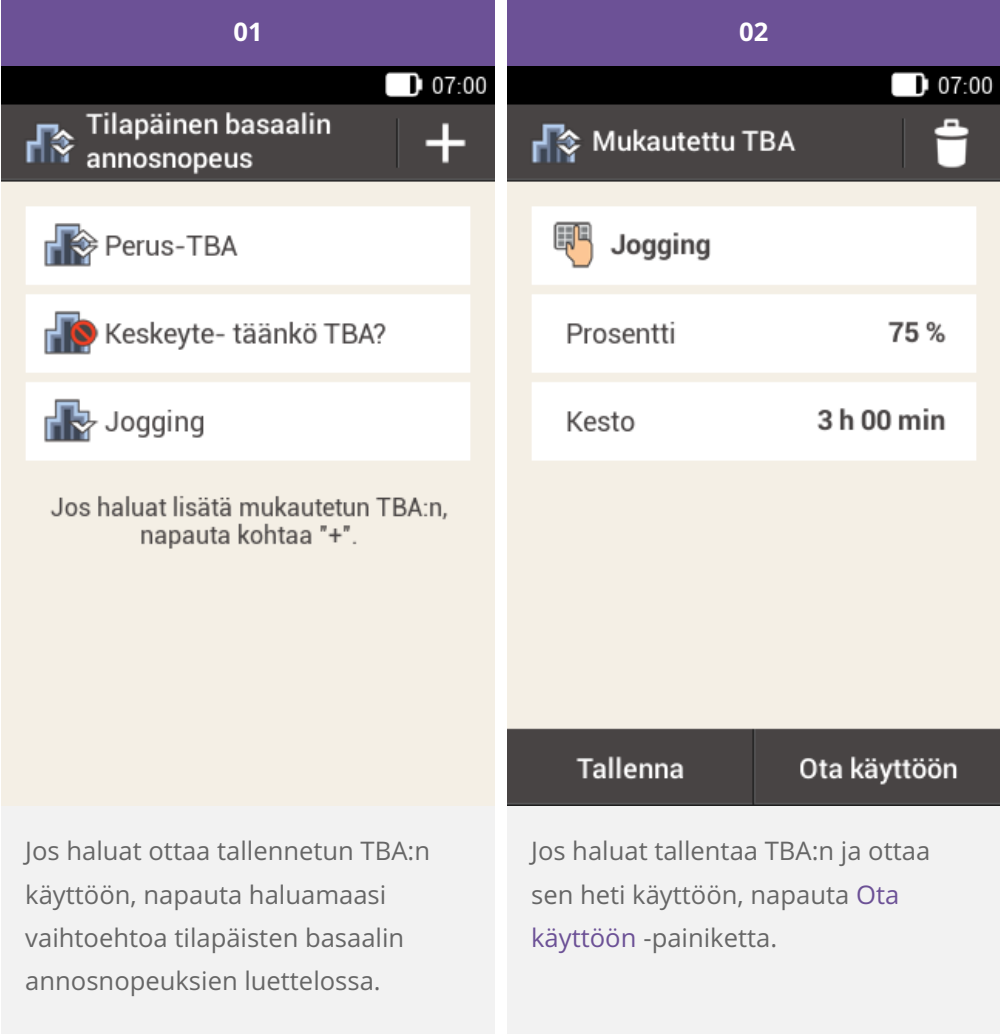

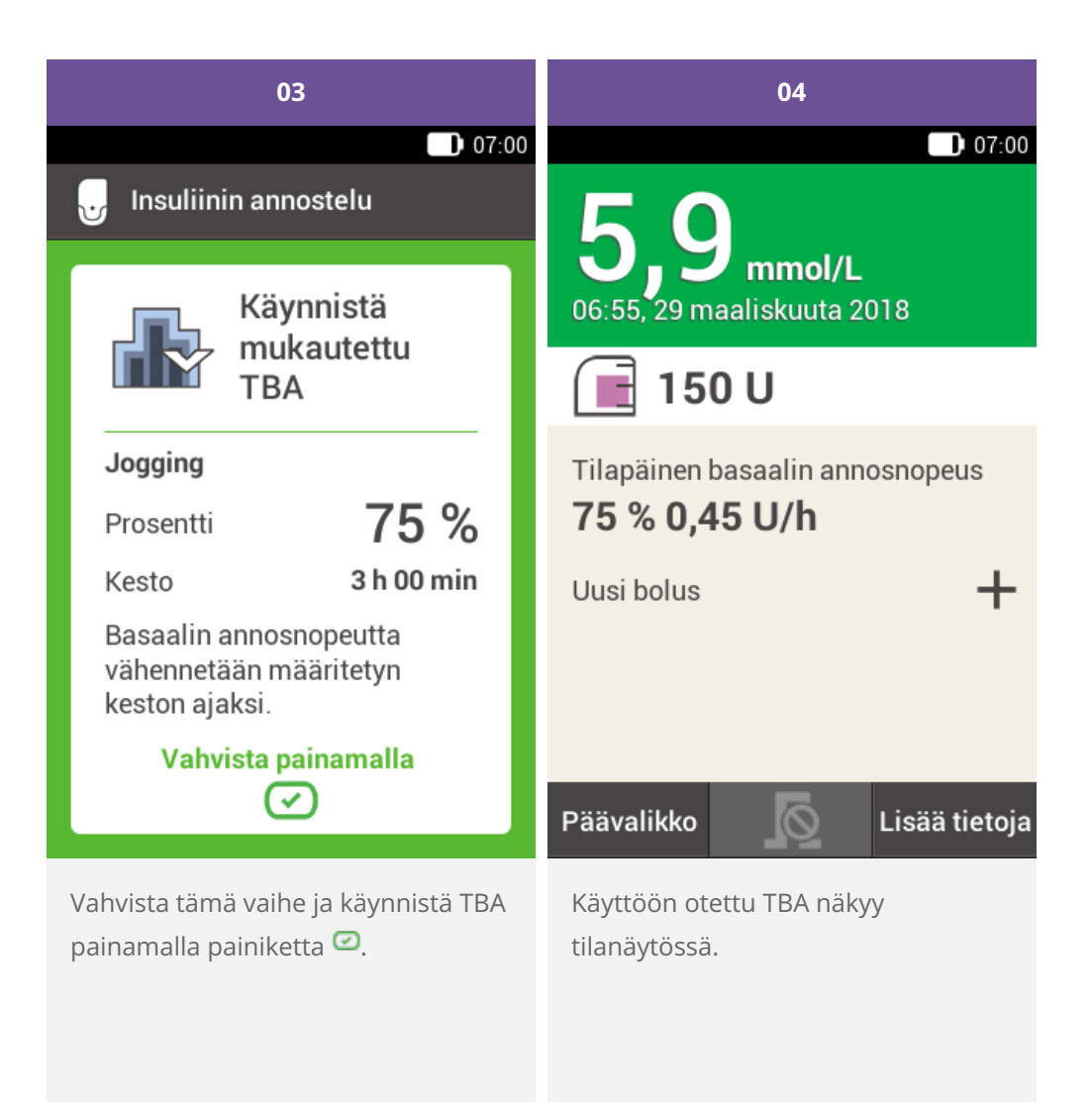

**TBA:n keskeyttäminen**

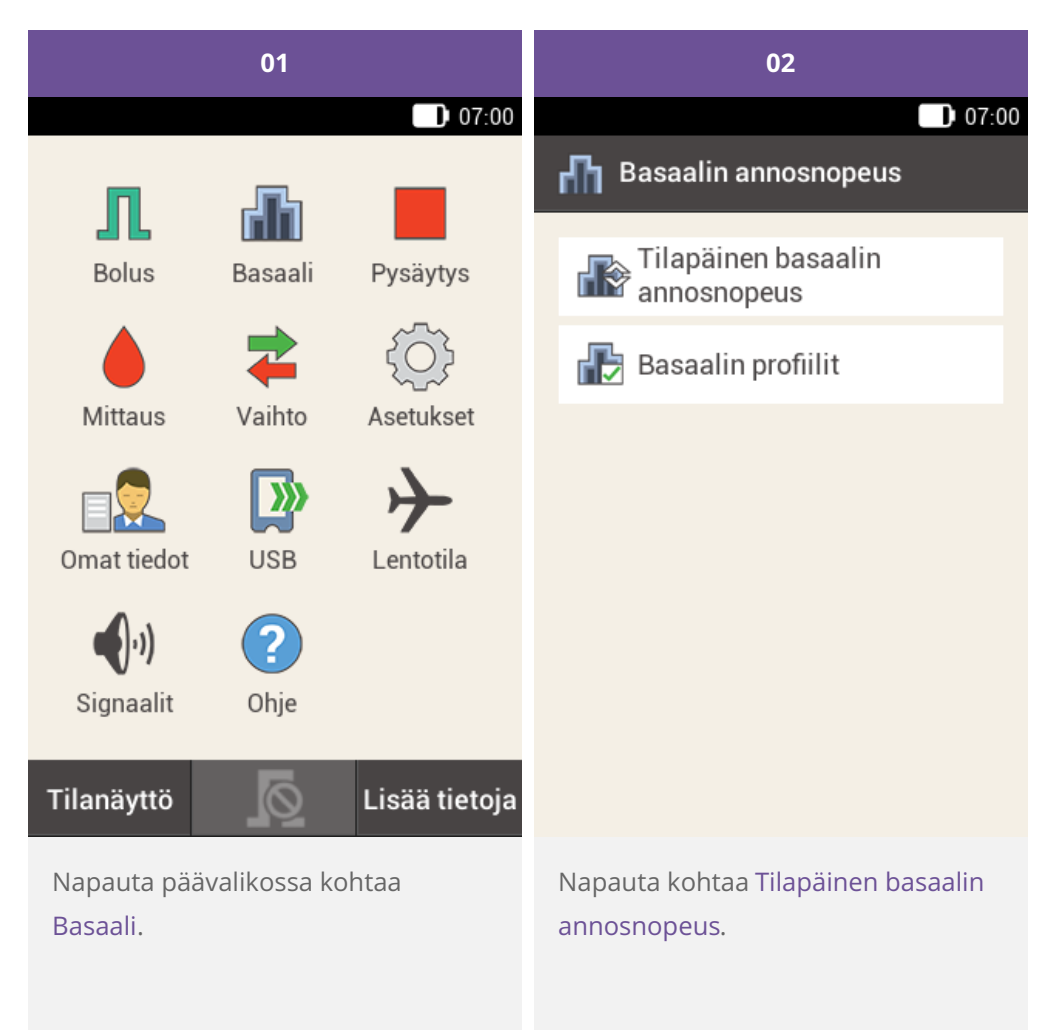

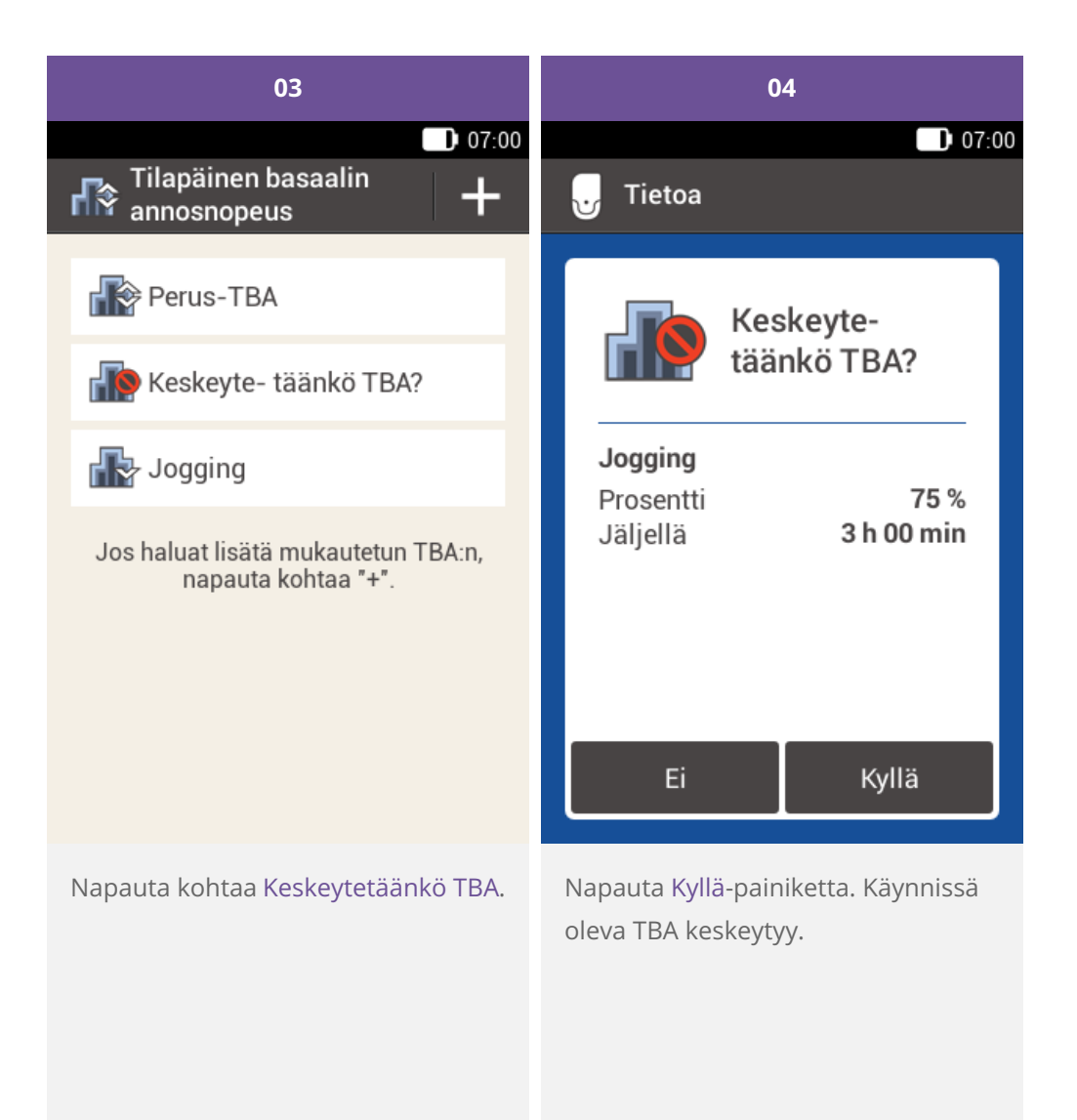

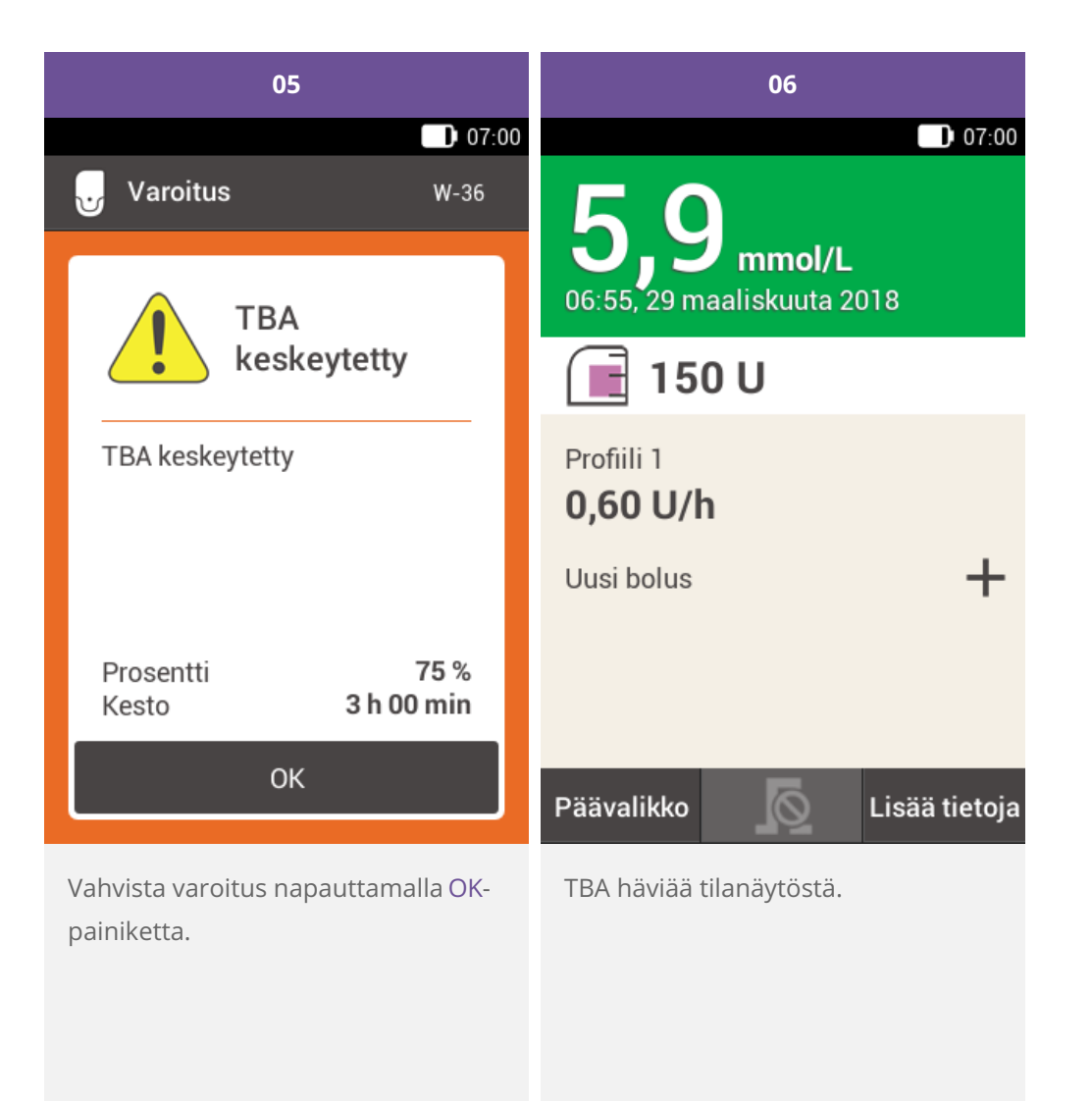

**TBA:n keskeyttäminen tilanäytöstä**

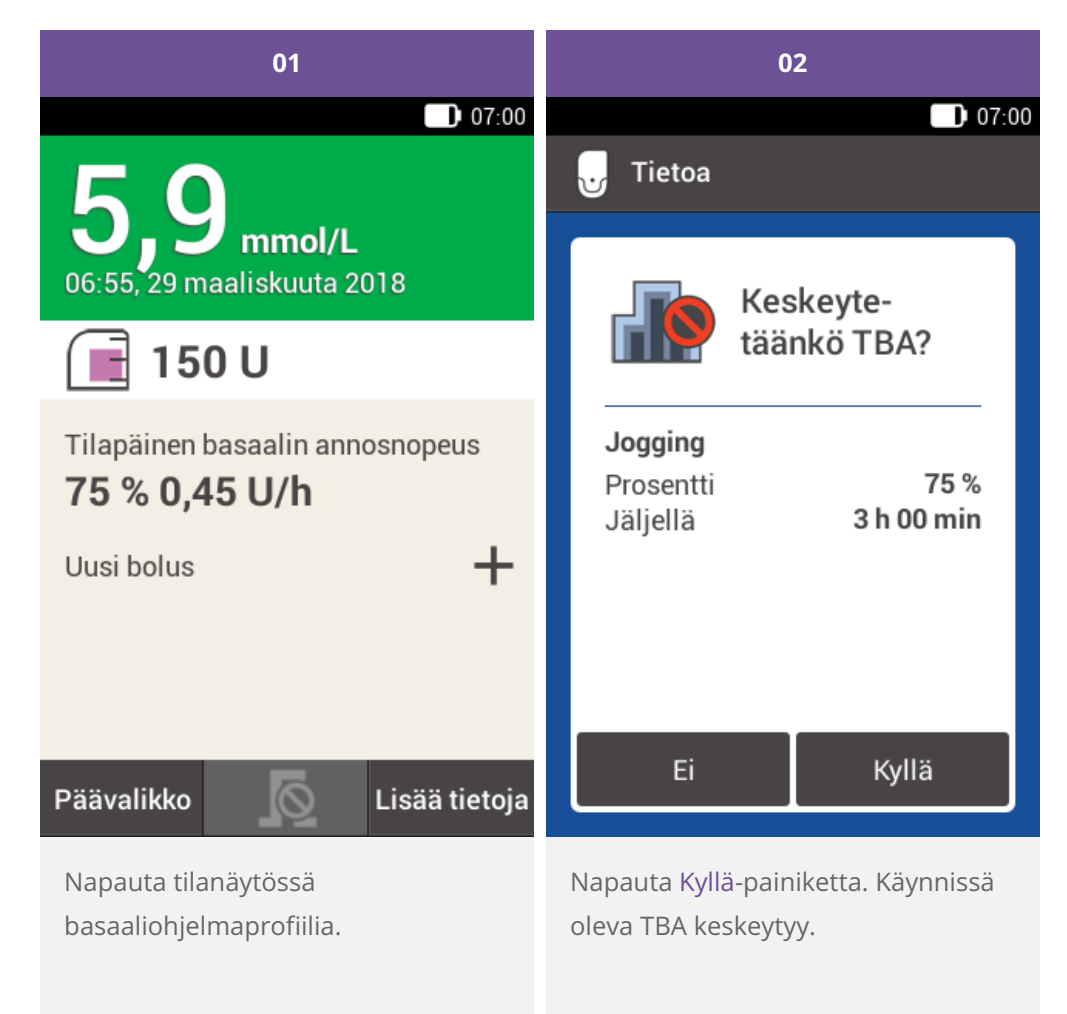

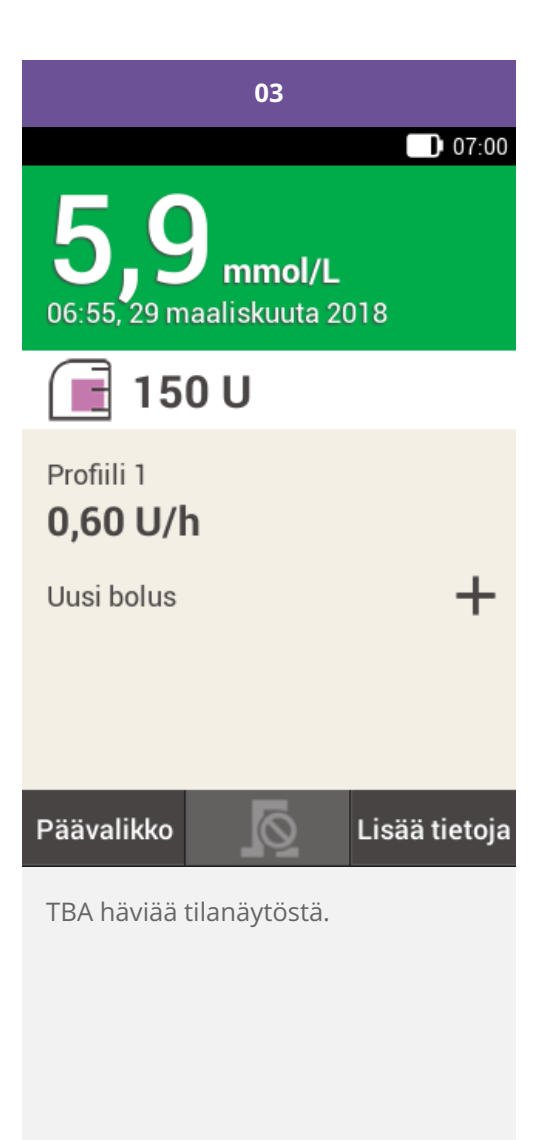

# **BASAALIOHJELMAPROFIILIEN MUKAUTTAMINEN JA LISÄÄMINEN**

#### **Eri basaaliohjelmaprofiilien tarkoitus**

Basaalin alkuprofiilin lisäksi voit ehkä haluta käyttää muita basaalin profiileja eri päivittäisrutiineihin. Voit ohjelmoida enintään 5 eri basaalin profiilia. Keskustele eri basaalin profiileiden käytöstä lääkärin tai hoitotiimin kanssa.

#### **Esimerkki**

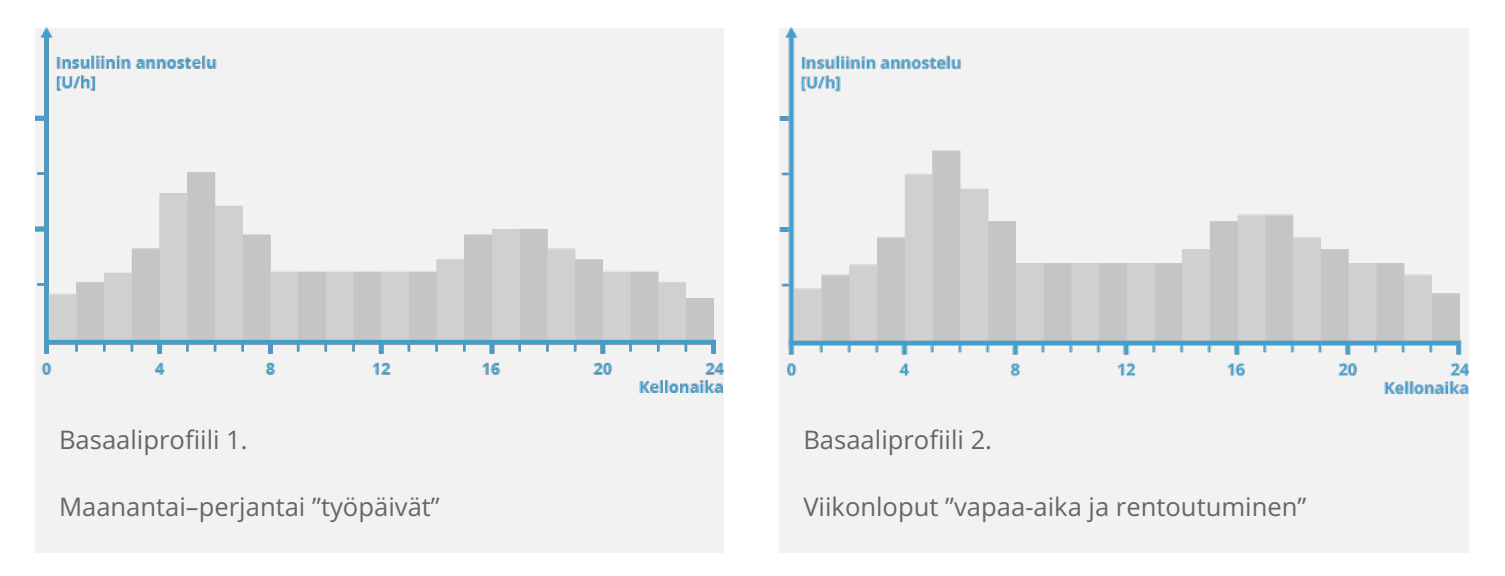

Tässä esimerkissä käyttäjä on rakennustyöntekijä ja maanantaista perjantaihin hän on jaloillaan varhaisesta aamusta työpäivän päättymiseen asti. Viikonloppuisin hän nukkuu myöhään, rentoutuu ja lukee tuntien ajan. Keskusteltuaan vaihtelevista päivärutiineistaan lääkärin kanssa hän ohjelmoi työpäiville basaaliprofiili 1:n. Hän ohjelmoi myös basaaliprofiili 2:n, joka annostelee enemmän basaali-insuliinia lauantaisin ja sunnuntaisin.

#### **Basaaliohjelmaprofiilin ohjelmoiminen**

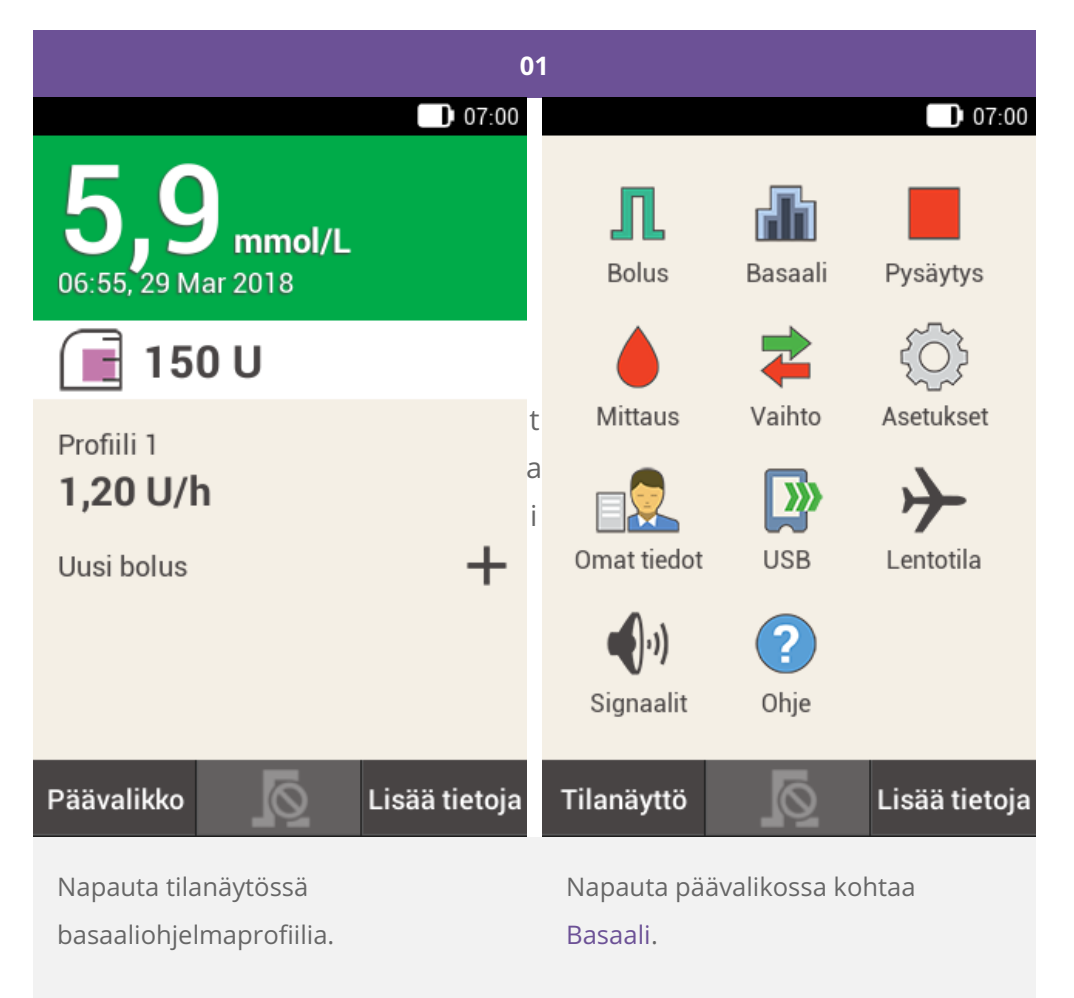

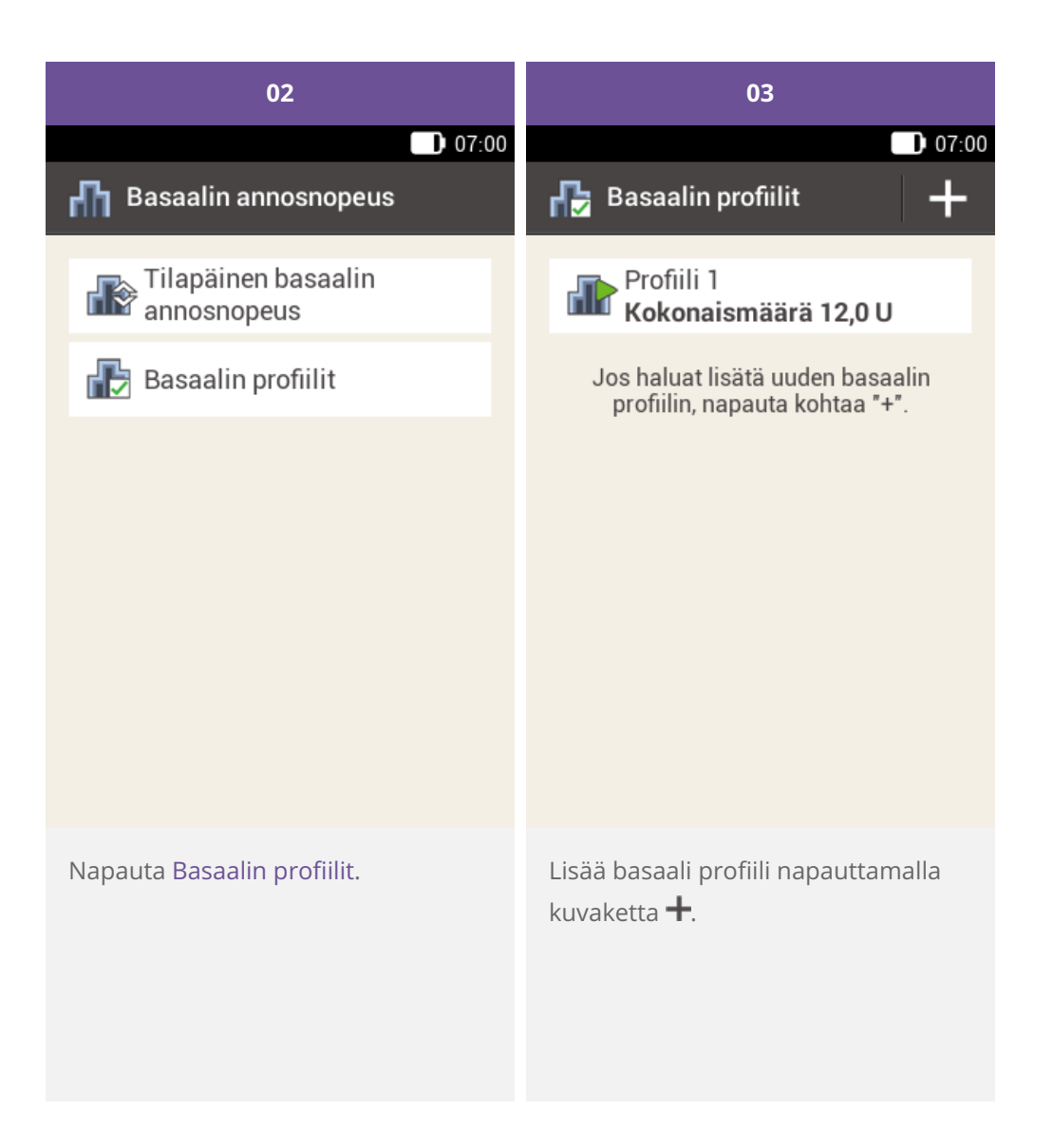

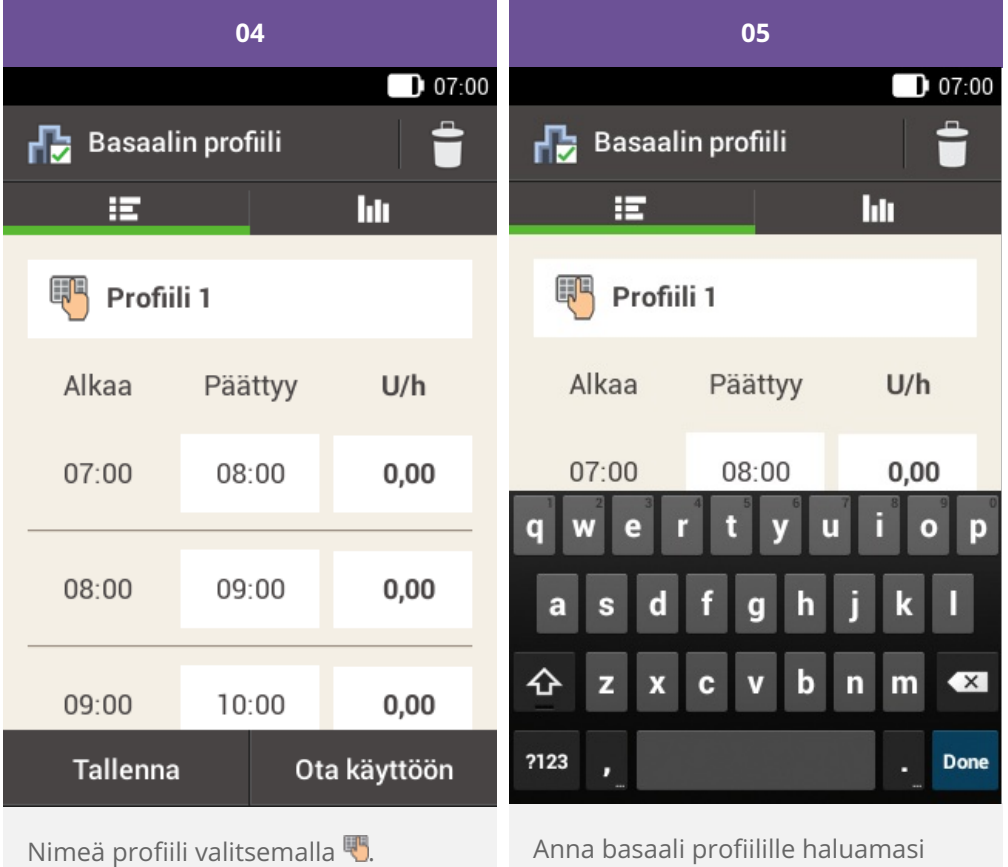

nimi (enintään 12 merkkiä).

Napauta sitten Valmis-painiketta.

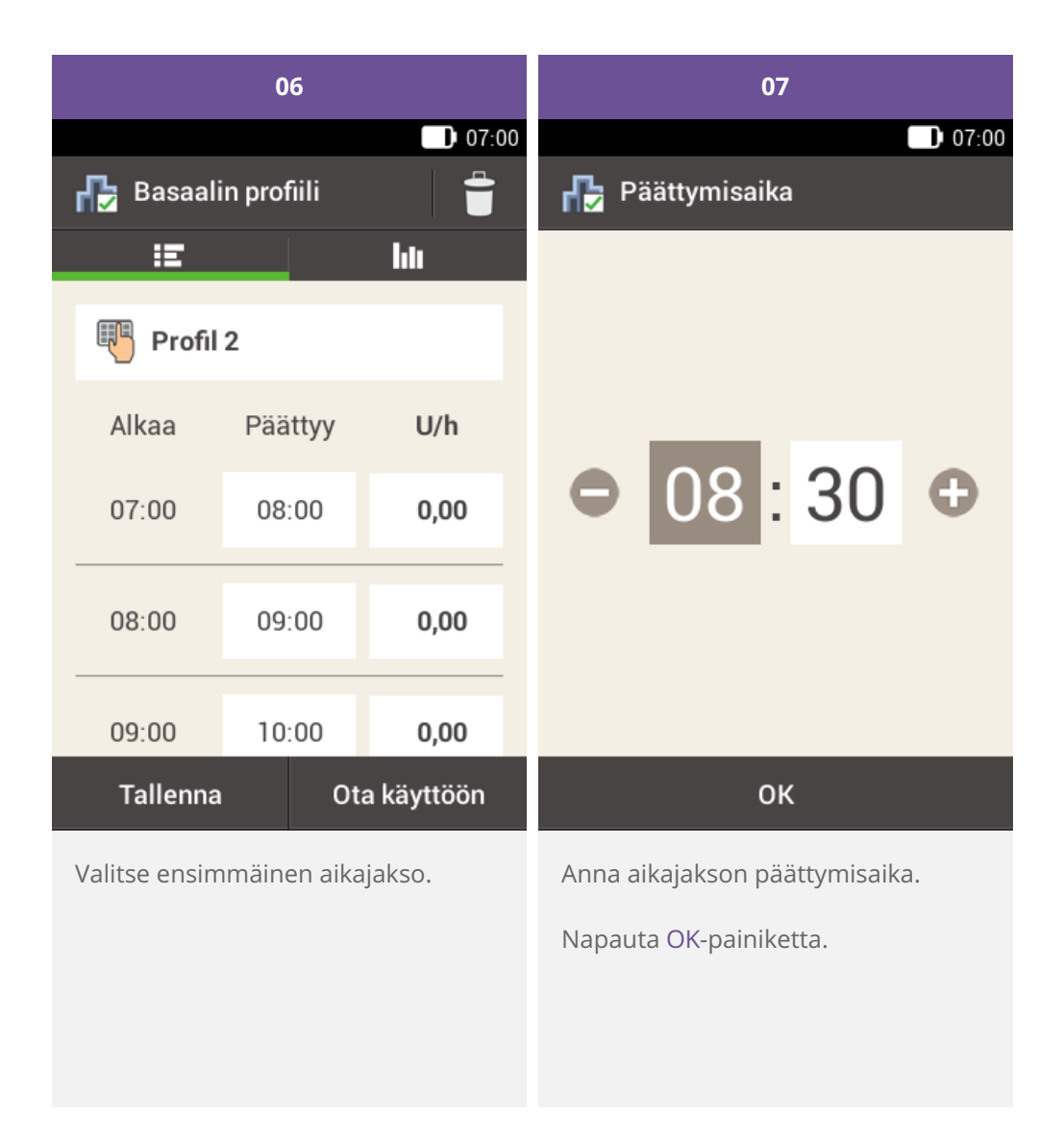

#### $\bigcirc$ **Huomautus**

Voit muokata vain basaalin annosnopeuden aikajaksojen päättymisaikaa. Kunkin aikajakson aloitusaika on sama kuin edellisen aikajakson päättymisaika.

Jos haluat poistaa aikajakson, aseta sen päättymisaika samaksi kuin sen aloitusaika.

Jos haluat lisätä uuden aikajakson, aseta viimeisen aikajakson päättymisajaksi haluamasi uuden aikajakson aloitusaika.

Basaalin annosnopeuden aikajaksot eivät ole samat kuin bolusehdotuksen aikajaksot eikä niitä myöskään käytetä bolusehdotuksia varten.

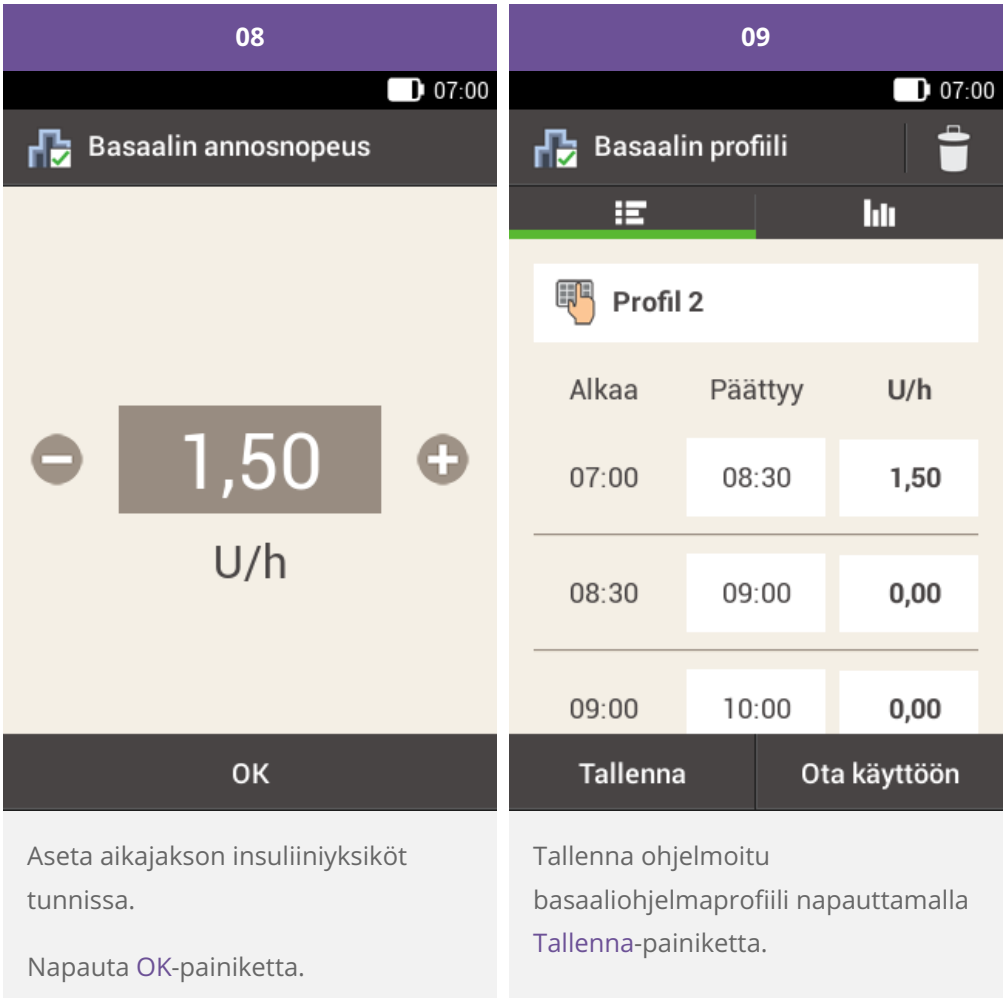

Jatka päättymisaikojen ja tuntikohtaisten basaalin annosnopeuksien kirjaamista, kunnes olet ohjelmoinut annosnopeudet vuorokauden kaikille 24 tunnille.

Jos haluat tallentaa, mutta et vielä aktivoida tätä basaaliohjelmaprofiilia, jatka vaiheesta 09.

Jos haluat tallentaa uuden basaaliohjelmaprofiilin ja ottaa sen heti käyttöön, napauta Ota käyttöön painiketta. Siirry vaiheeseen 11.

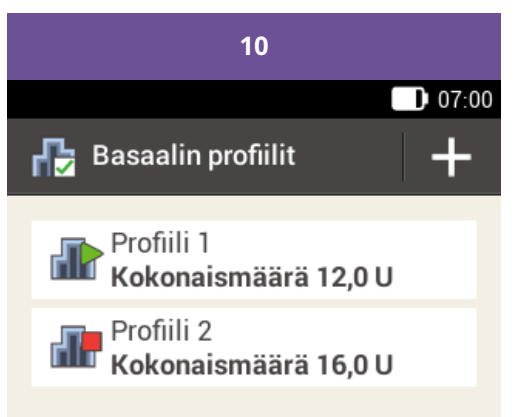

Jos haluat lisätä uuden basaalin profilin, napauta kohtaa "+".

Ohjelmoimasi uusi basaaliohjelmaprofiili näkyy basaaliohjelmaprofiilien luettelossa. Varmista, että näytössä näkyvä kokonaismäärä vastaa terveydenhuollon ammattilaisen tai hoitotiimin määrittämää basaaliinsuliinin kokonaismäärää. Se ei kuitenkaan aktivoidu automaattisesti.

Katso seuraavasta osiosta, miten basaaliohjelmaprofiili aktivoidaan.

### **Basaalin profiilin aktivoiminen**

Aktivoi asianomainen profiili, kun se on tarpeen. Esimerkiksi kun perjantai-illalla vaihdat viikonloppurutiineihin, aktivoi viikonlopuille ohjelmoimasi profiili.

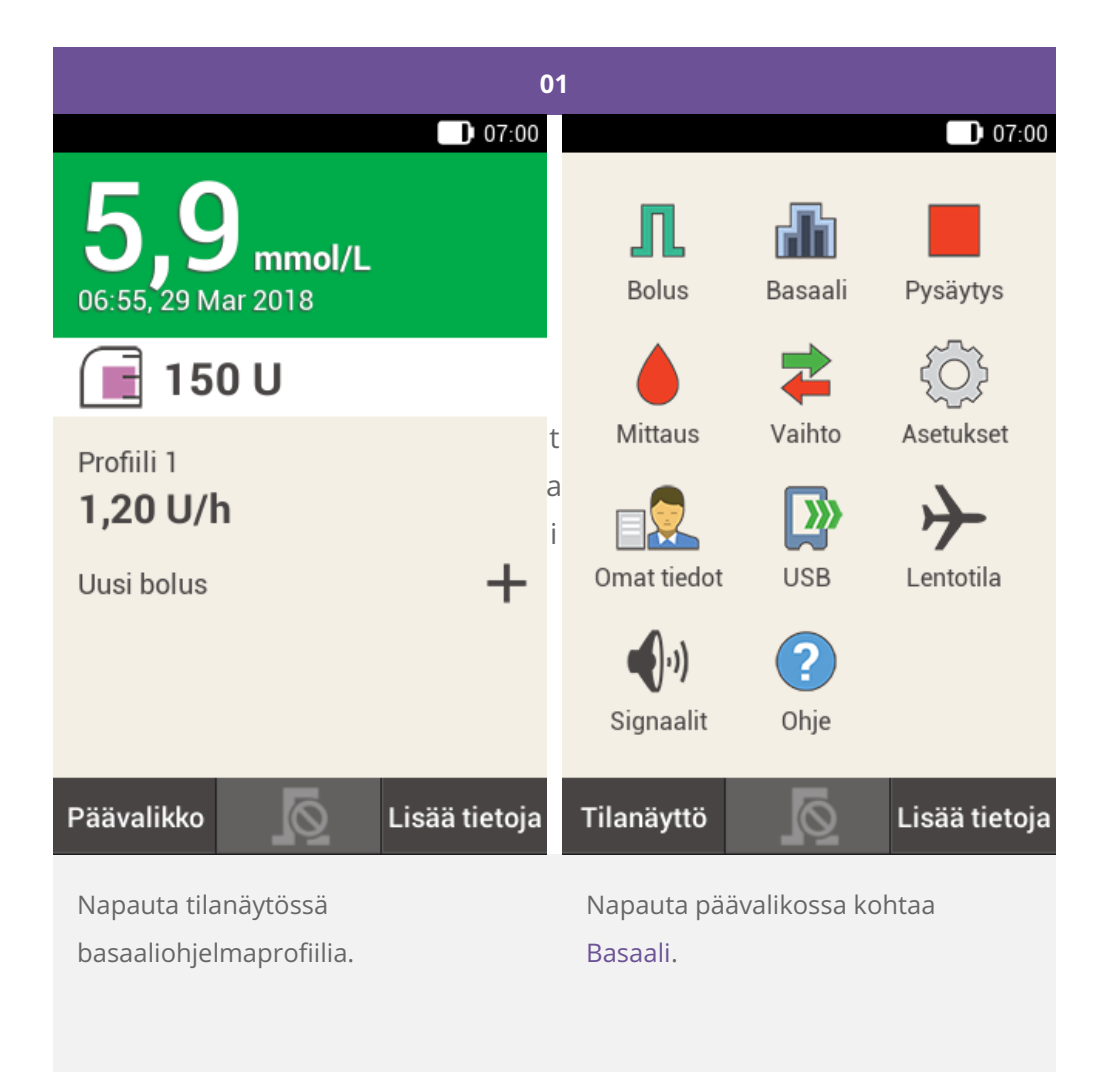

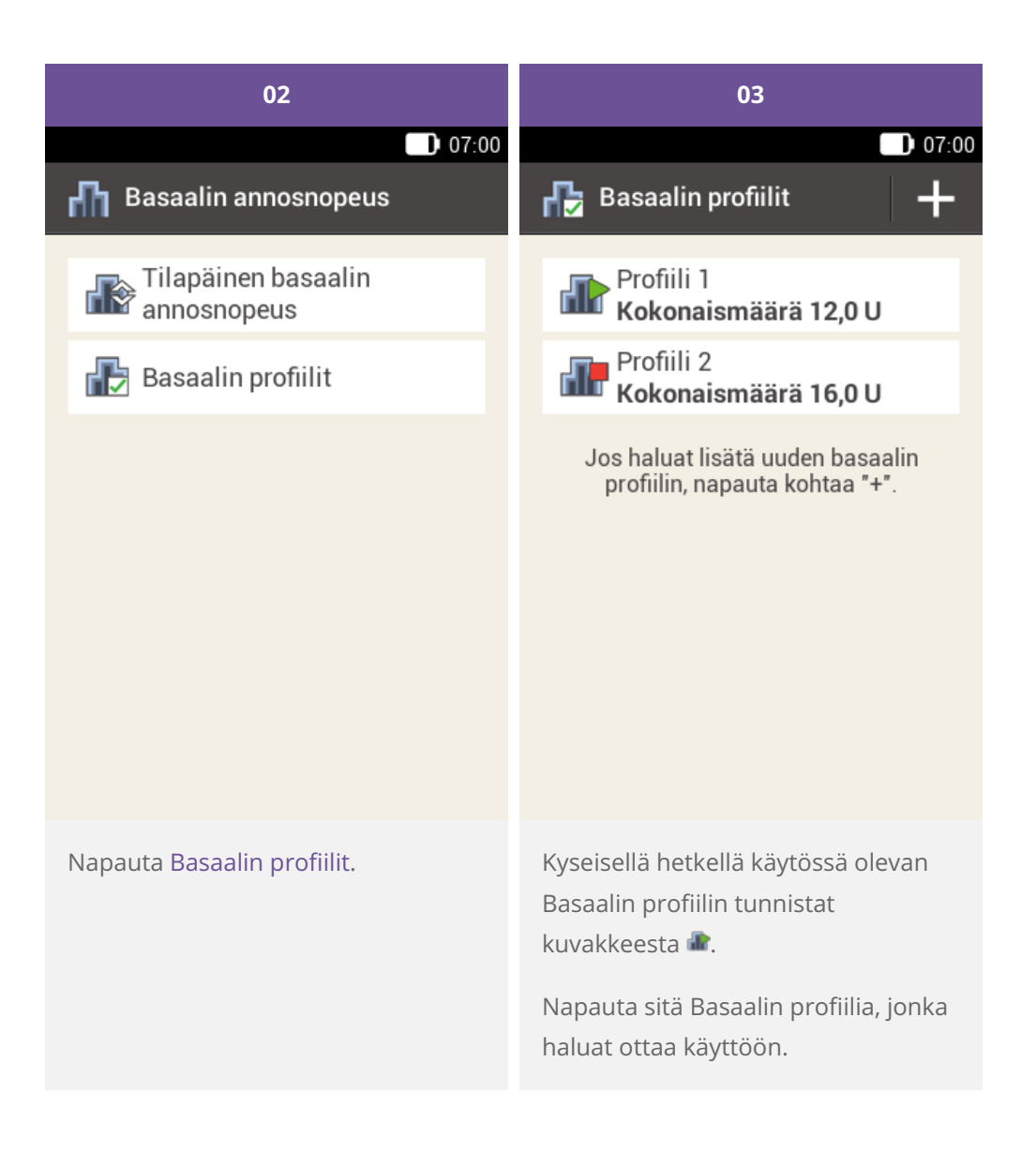

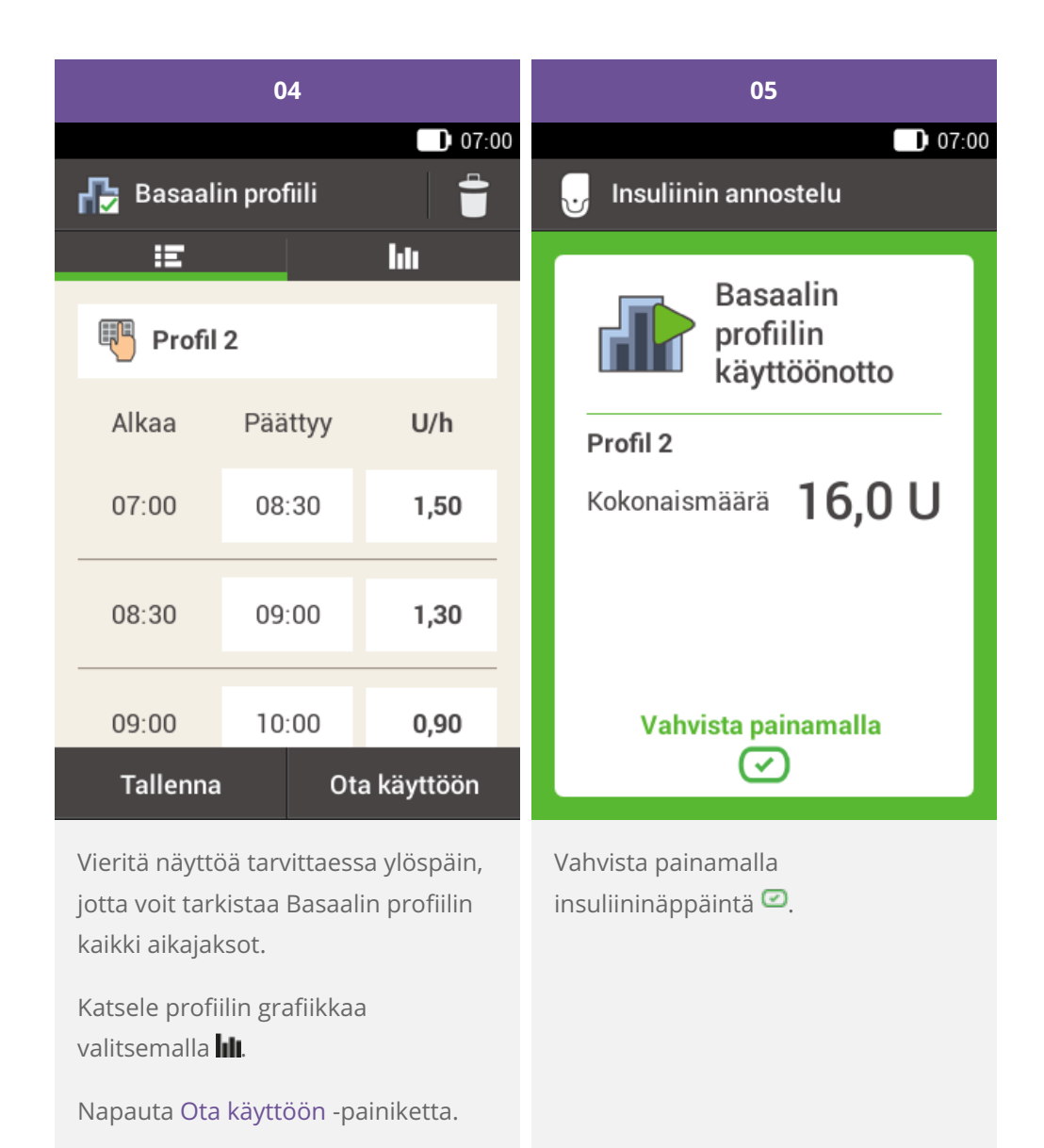

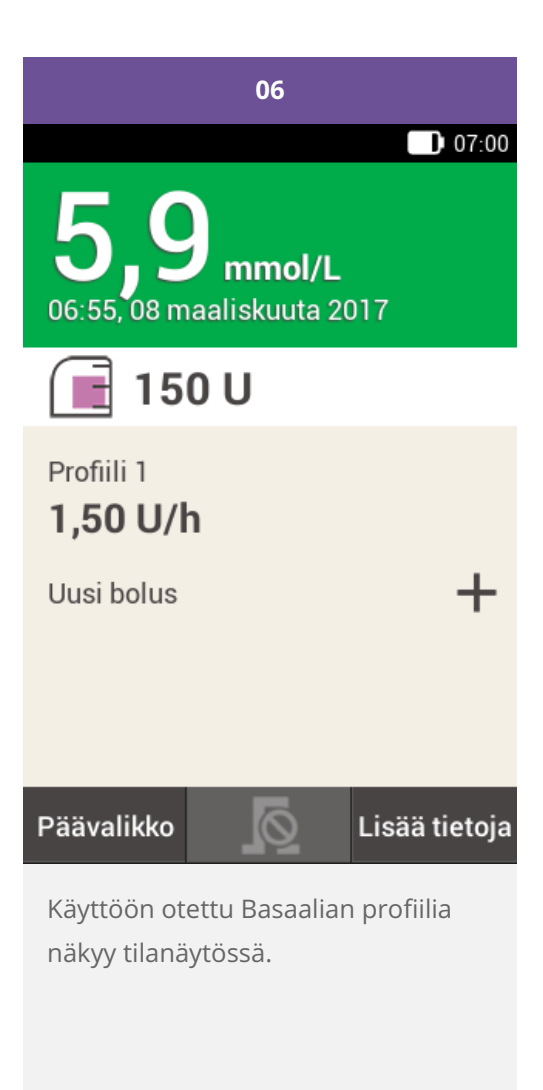

## **Basaalin profiilin muuttaminen**

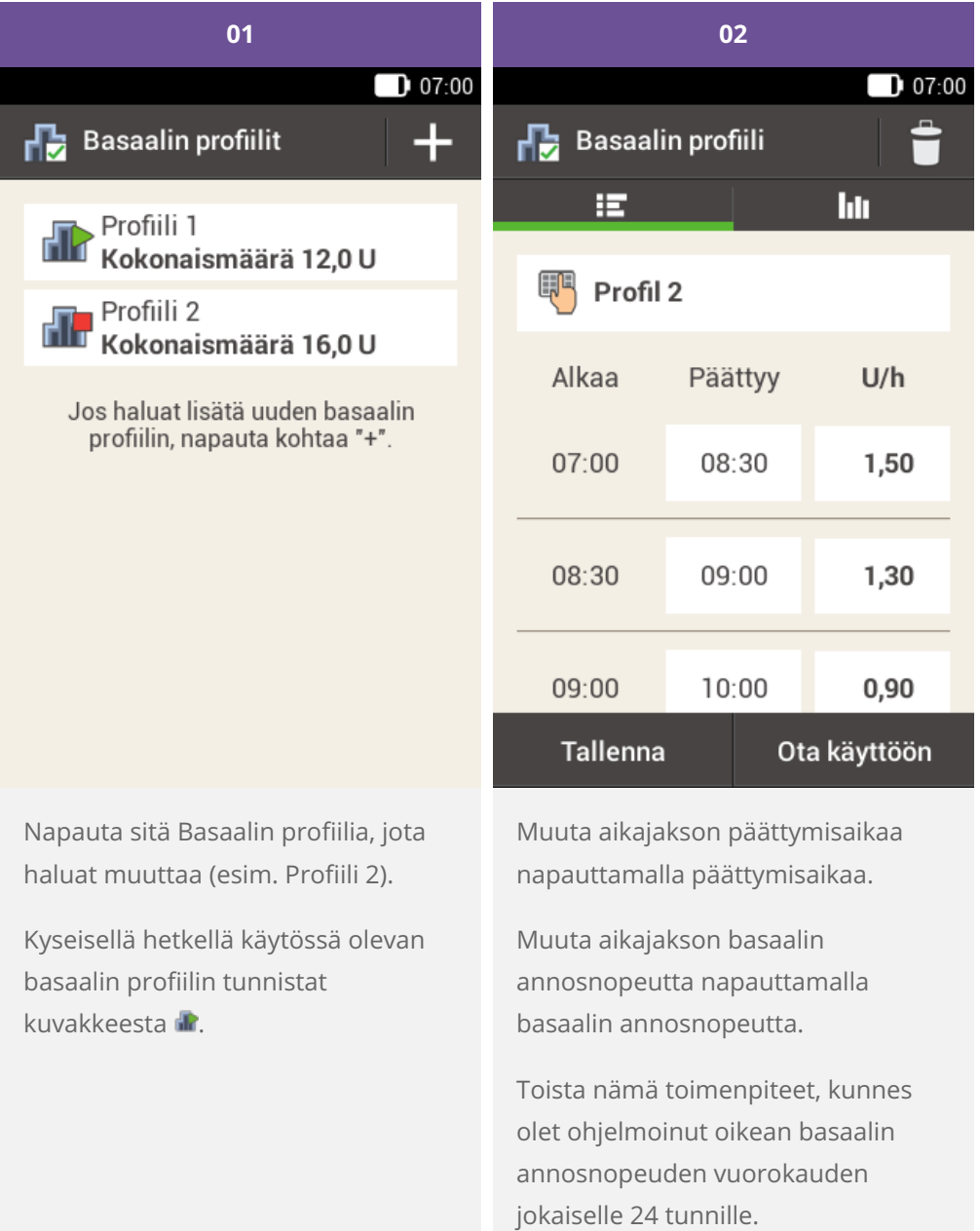

Napauta Tallenna-painiketta.

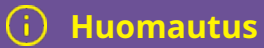

Vieritä näyttöä tarvittaessa ylöspäin, jotta voit tarkistaa basaalin profiilin kaikki aikajaksot.

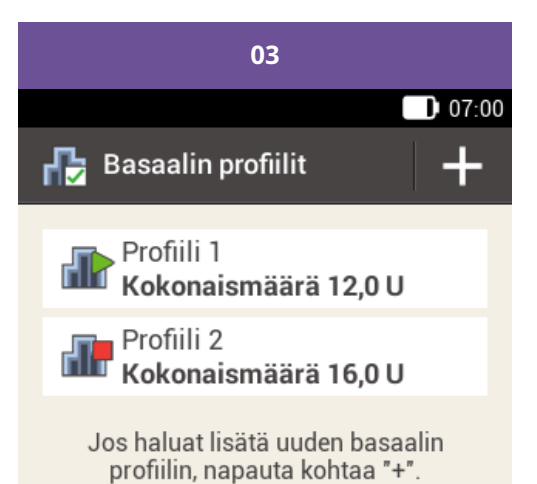

Muutettu basaalin profiili näkyy basaaliohjelmaprofiilien luettelossa.

Tarkista, vastaako näytössä näkyvä kokonaismäärä terveydenhuollon ammattilaisen tai hoitotiimin määrittämää kokonaismäärää.

#### **Basaalin profiilin poistaminen**

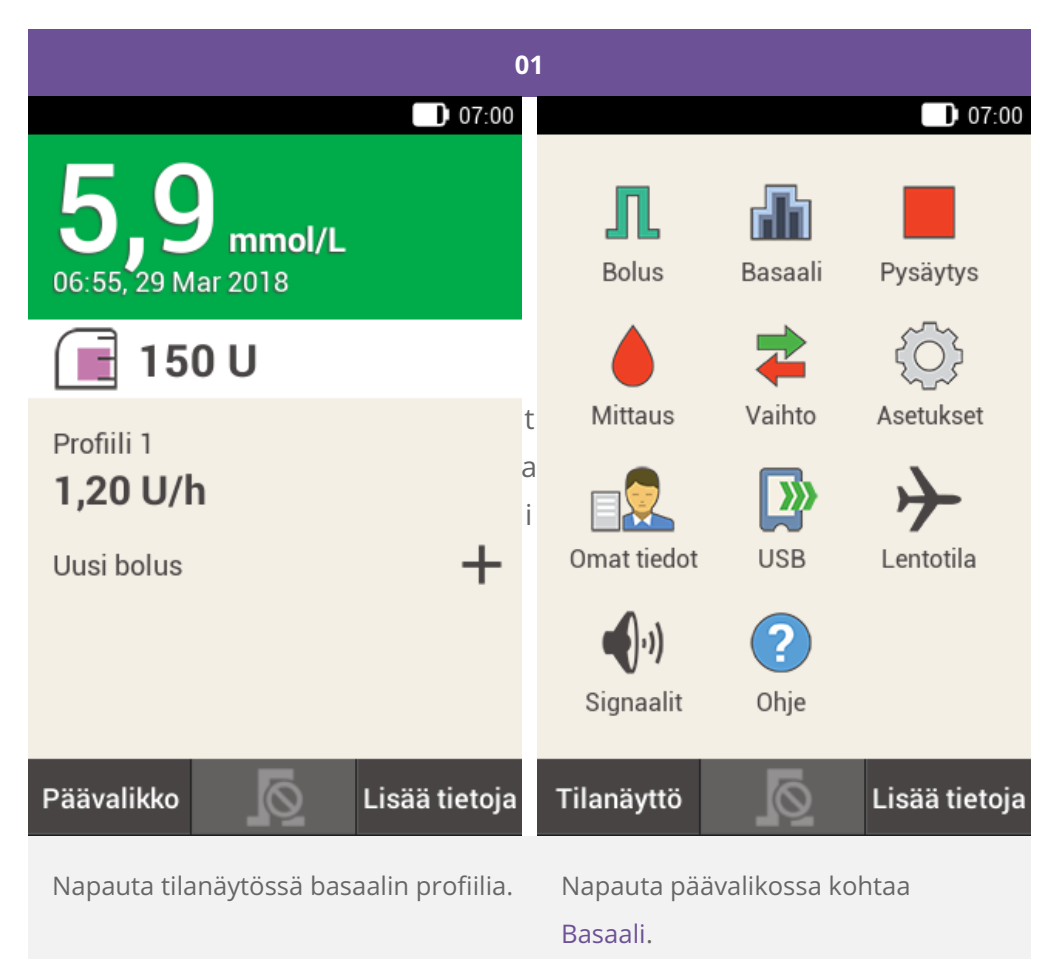

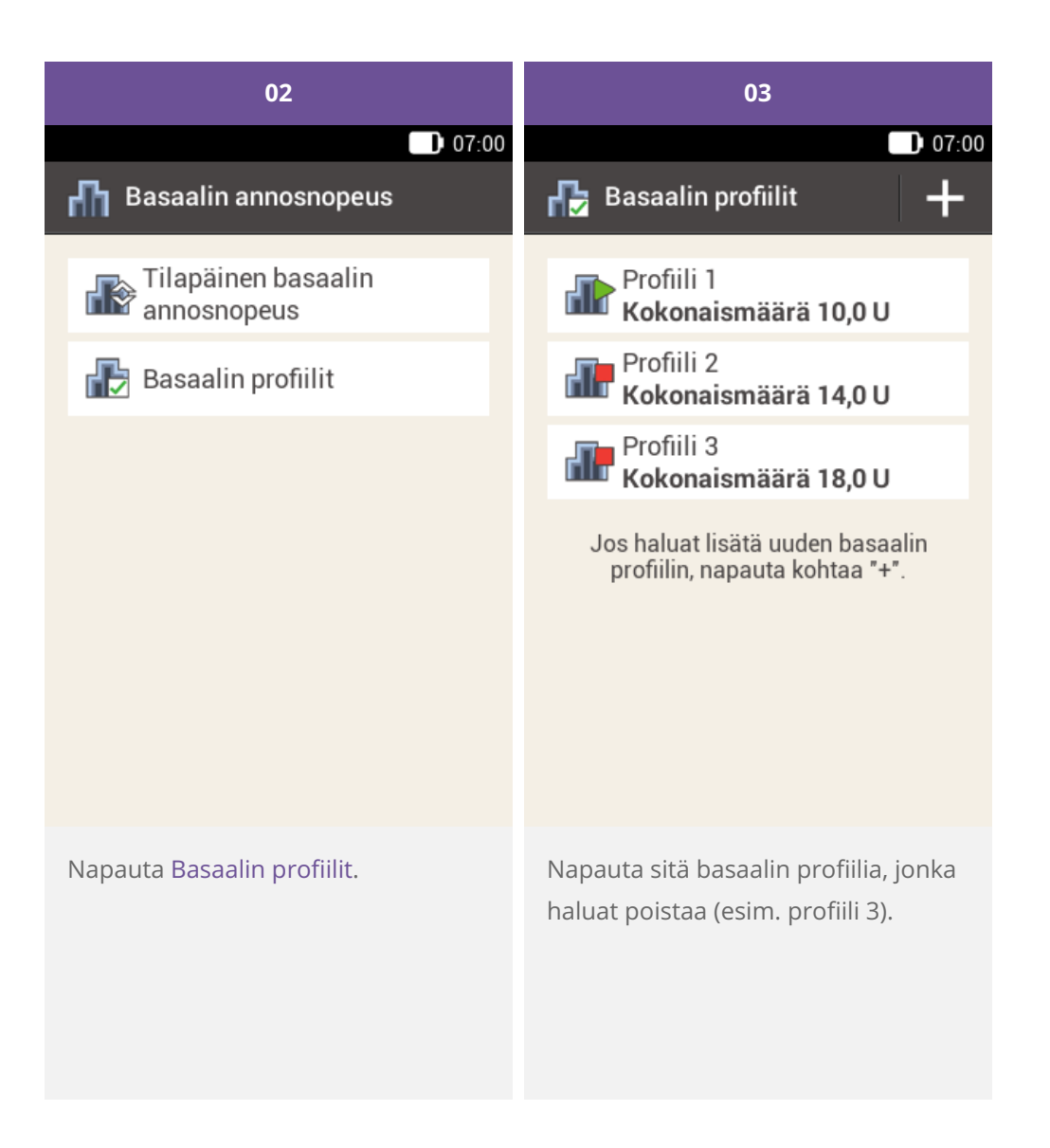

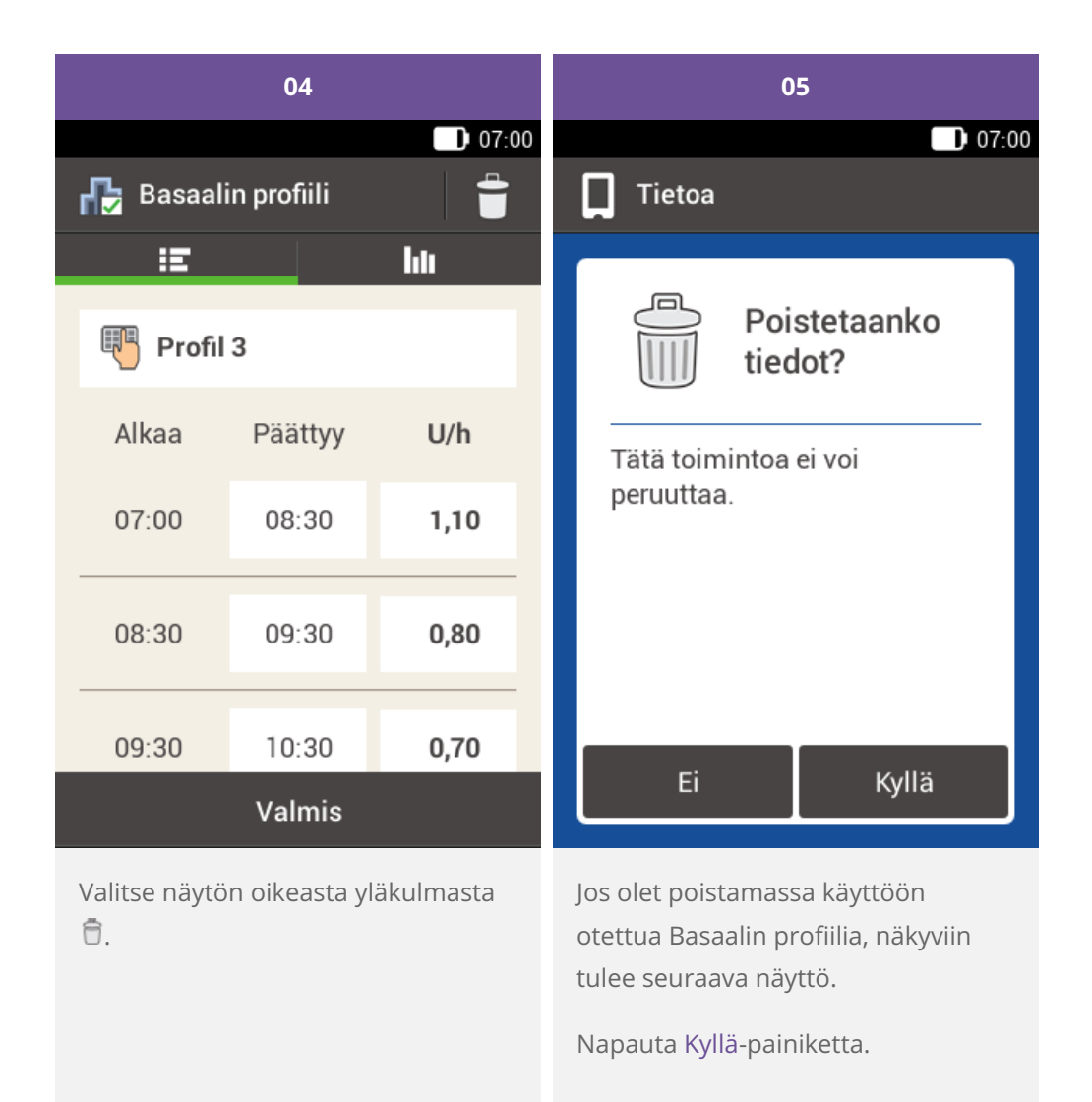

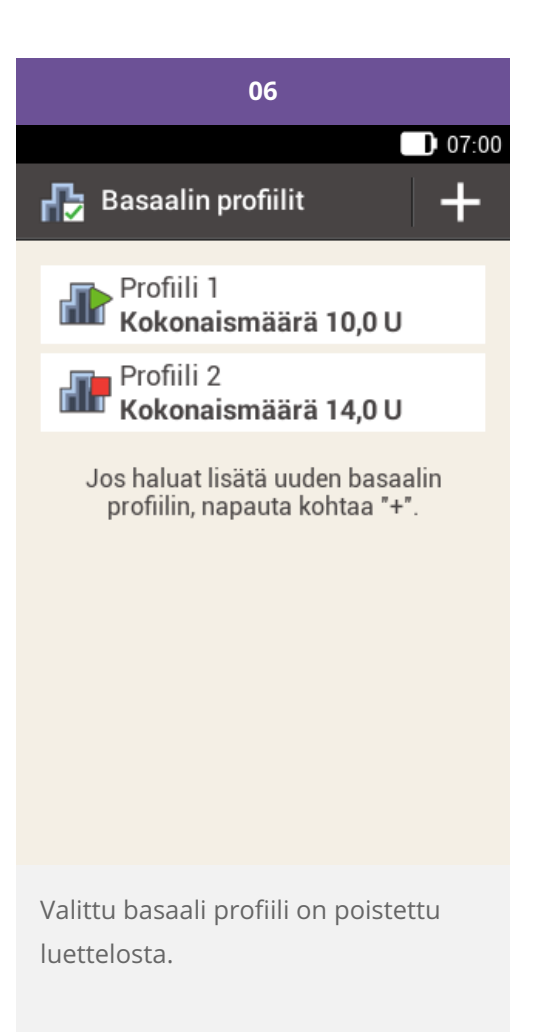

Hyväksytty/luetteloitu/rekisteröity tuotenimellä: Accu-Chek Solo -mikropumppujärjestelmä

ACCU-CHEK, ACCU-CHEK AVIVA, ACCU-CHEK AVIVA SOLO, ACCU-CHEK SMART PIX, ACCU-CHEK SOLO ja FASTCLIX ovat Rochen tavaramerkkejä.

Bluetooth ®-sanamerkki ja -logot ovat Bluetooth SIG, Inc:n omistamia rekisteröityjä tavaramerkkejä, ja Roche käyttää niitä lisenssillä.

Kaikki muut tuotenimet ja tavaramerkit ovat omistajiensa omaisuutta.

© 2021 Roche Diabetes Care

#### www.accu-chek.fi

**Roche** 

Maksuton asiakaspalvelunumero 0800 92066 Roche Diabetes Care Suomi 5/2020